Luiany Santos de Assunção Veraciv Brabo de Vasconcelos Fábio José da Costa Alves Roberto Paulo Bibas Fialho

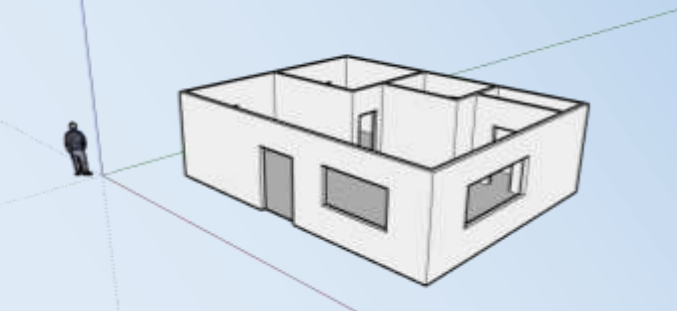

# **A MODELAGEM MATEMÁTICA NA CONSTRUÇÃO DE CASAS COM O USO DO SOFTWARE SKETCHUP**

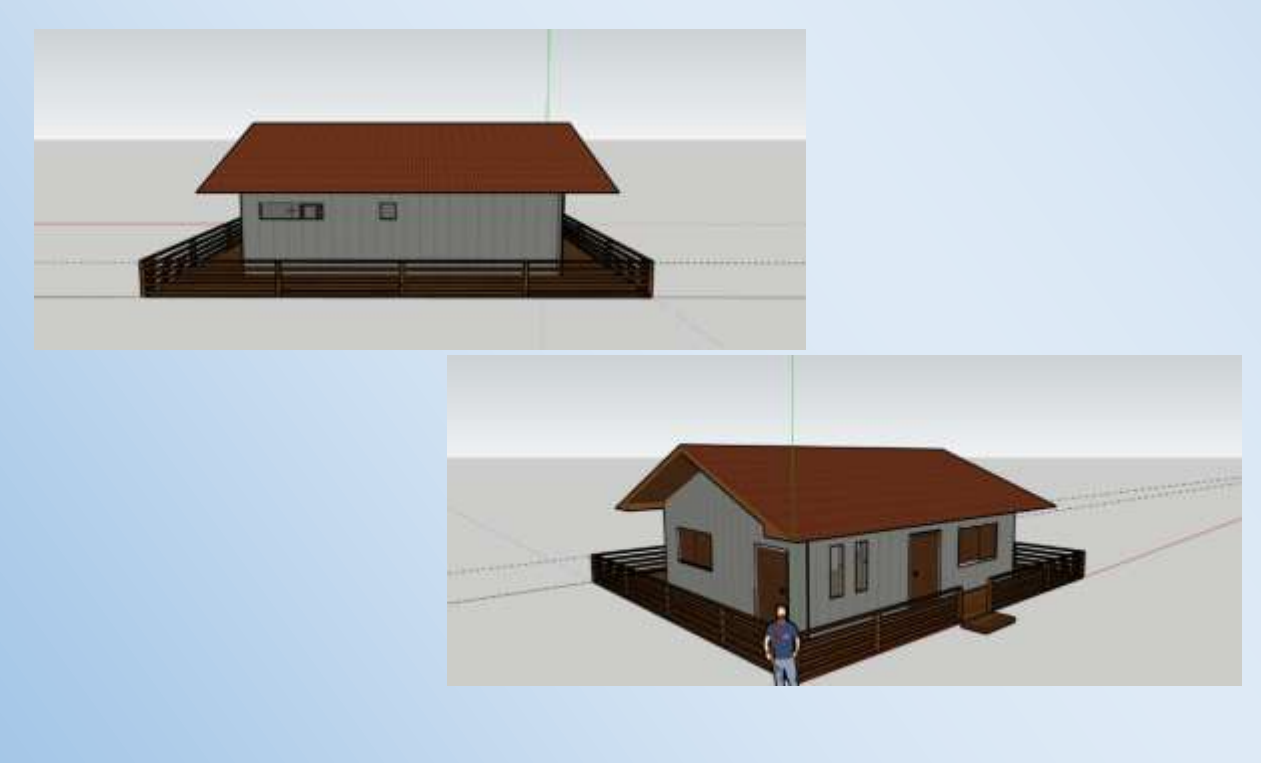

BELÉM 2021

#### Clay Anderson Nunes Chagas

Reitor Universidade do Estado do Pará

#### Ilma Pastana Ferreira

Vice-Reitora Universidade do Estado do Pará

#### Jofre Jacob da Silva Freitas

Pró-Reitor de Pesquisa e Pós-Graduação

#### Anderson Madson Oliveira Maia

Diretor do Centro de Ciências Sociais e Educação

#### Fábio José da Costa Alves

Coordenador do Programa Pós-Graduação em Ensino de Matemática

#### Natanael Freitas Cabral

Coordenador do Programa Pós-Graduação em Ensino de Matemática

### Diagramação e Capa: Os Autores Revisão: Os Autores

ASSUNÇÃO, Luiany Santos de; VASCONCELOS, Veraciv Brabo de; ALVES, Fábio José da Costa; FIALHO, Roberto Paulo Bibas. A Modelagem Matemática na Construção de Casas com o uso do Software SketchUp. Produto Educacional de Pós-Graduação em Ensino de Matemática, Curso de Mestrado Profissional em Ensino de Matemática da Universidade do Estado do Pará (PPGEM/UEPA), 2021.

ISBN: [978-65-00-33520-0](https://www.cblservicos.org.br/servicos/meus-livros/visualizar/?id=325107f7-6937-ec11-8c64-00224837dcd4)

Ensino de Matemática; Modelagem Matemática; Software SketchUp

# SUMÁRIO

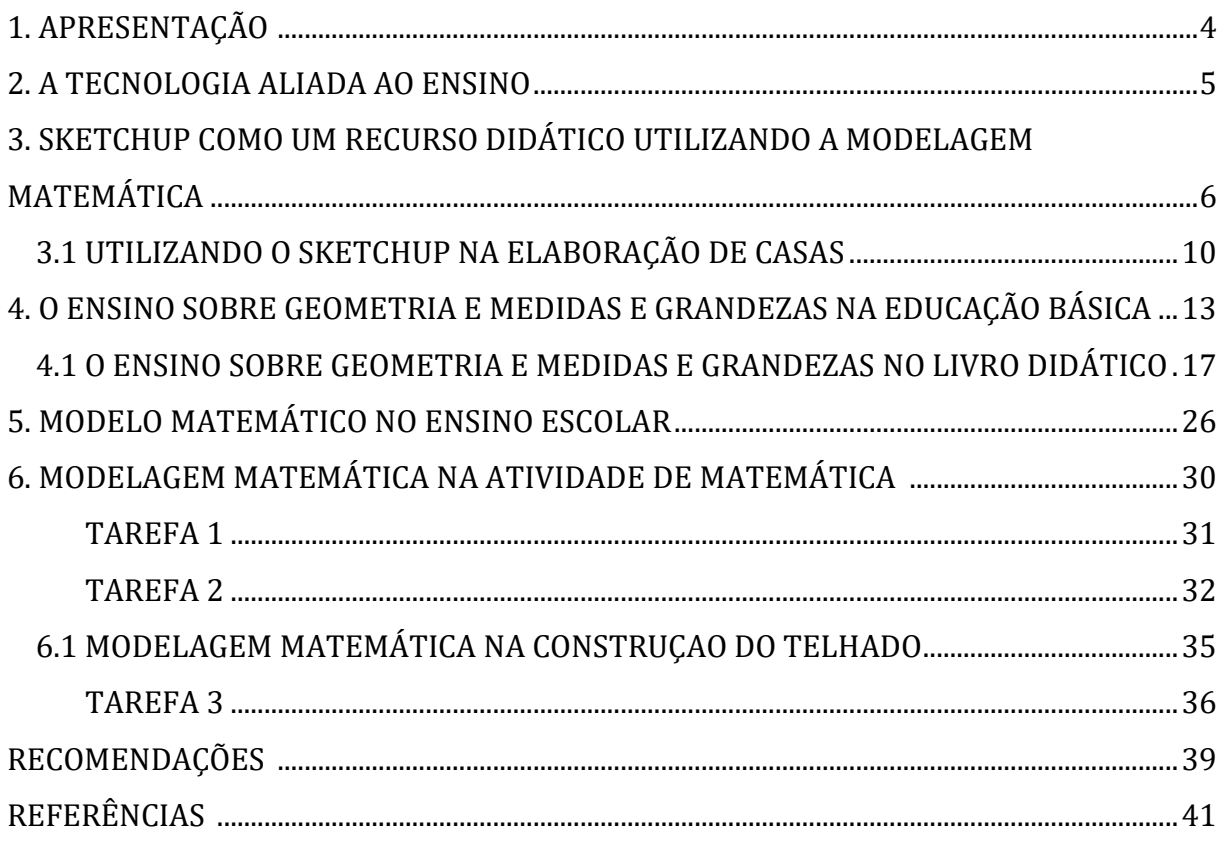

#### 1. APRESENTAÇÃO

Este livro está sendo elaborado com tarefas para o ensino, utilizando as noções básicas do conhecimento matemático em interação com a tecnologia digital, uma necessidade que vem exigindo atualmente dos professores conhecimentos de informática, levando o professor a ressignificar sua forma de ensinar, excepcionalmente por conta da Pandemia, devido ao Covid-19, no período de 2020/2021.

Conhecimentos que proporcionam aos alunos recursos que são interessantes de aprender e explorar em projetos que fazem parte de unidade temática do currículo escolar, conscientizando-os das necessidades que fazem parte dos seus contextos de vida, tanto no meio virtual quanto no meio presencial.

Sabe-se que os recursos tecnológicos, possibilitam um envolvimento diferenciado com o saber escolar, pois são recursos que, por si só são dinâmicos e atrativos, o que de certa forma instiga professores a enfrentar um desafio e perceber essa necessidade de repensar seus modelos de ensino, com métodos que contemplem a necessidade de aprender, saber e fazer com a matemática.

Por isso, a proposta de realizar um projeto arquitetônico, com pesquisa e tarefas matemáticas, envolvendo tópicos de geometria que fazem parte do conteúdo de matemática de vários anos escolares e da experiência de saber da vida cotidiana, contase com uma ferramenta digital, que pode ajudar a promover a aprendizagem e interação de conhecimentos no ensino de uma atividade de modelagem matemática didática.

O projeto apresentado será um modelo científico que servirá de base para a execução da Modelagem Matemática, está embasada nas ideias de Biembengut e Hein (2007) na obra Modelagem Matemática no Ensino, que orienta sobre os passos da elaboração de uma maquete até a sua possível construção, como os cuidados que se deve ter, o que vai além dos materiais concretos que devem ser utilizados, como também garantir o conforto ambiental desta casa.

Buscar por novas propostas é algo constate na educação, com este projeto, traz-se a proposta de construção de uma casa, as margens do rio Caruaca, para o lazer de uma família, a casa será projetada em um terreno de área declive, afastada aproximadamente 100 metros da margem do rio, em um local bem arborizado, com bastante ventilação, pois não há outras casas ao redor, por estar localizada na zona rural.

#### 2. A TECNOLOGIA ALIADA AO ENSINO

A tecnologia por si só, não resolve as demandas metodológicas da educação matemática, já que somente ela não consegue suprir as necessidades de renovar as práticas pedagógicas em sala de aula e tão pouco, mesmo com seu uso constante e necessário, por conta da pandemia, causada pela COVID-19 nos anos de 2020 e 2021, não consegue resolver as demandas em aulas on-line.

Mas é uma aliada favorável, com forte tendência metodológica, em utilizar aparelhos, programas, aplicativos, entre tantos recursos disponíveis, de forma que acontece uma complementação entre as metodologias, possibilitando diversos meios para proporcionar ao aluno incentivo nas aulas, nas atividades, nas descobertas que poderão ser feitas por eles próprios, diante do que pode ser proposto pelo professor em sala de aula e mesmo o que pode ser proposto para se fazer fora da sala de aula.

Sabe-se que nem todos irão ter o mesmo interesse e gosto pela tarefa, mas despertará em alguns alunos o interesse pelo assunto, ou mesmo para os eu já tem interesse pelo assunto, se sentirem incentivados a aprofundar os seus conhecimentos na área, talvez para uma futura profissão como engenharia por exemplo e os conscientizar sobre a importância do ensino de matemática, no ramo da construção civil.

Esta proposta contempla as habilidades que constam na nova Base Nacional Comum Curricular (BNCC), aprovada em 2017, que é o documento oficial da educação brasileira, que define o que os alunos têm que desenvolver ao incluir as tecnologias digitais no ensino, neste caso na "unidade de geometria", é enfatizado em alguns trechos sobre a inclusão e uso de softwares de geometria no ensino de matemática, com objetivos de aprenderem a:

> (EF04MA18) Reconhecer ângulos retos e não retos em figuras poligonais com o uso de dobraduras, esquadros ou softwares de geometria.

> (EF04MA19) Reconhecer simetria de reflexão em figuras e em pares de figuras geométricas planas e utilizá-la na construção de figuras congruentes, com o uso de malhas quadriculadas e de softwares de geometria (BRASIL, 2017, p. 289 GRIFO NOSSO).

> (EF07MA21) Reconhecer e construir figuras obtidas por simetrias de translação, rotação e reflexão, usando instrumentos de desenho ou softwares de geometria dinâmica e vincular esse estudo a representações planas de obras de arte, elementos arquitetônicos, entre outros (BRASIL, 2017, p. 305).

Conhecimentos e Habilidades que começam no primeiro ano escolar e vão se intensificando a cada nível que os alunos avançam na escola, fazendo com que o aluno reflita sobre a aprendizagem envolvida com as situações de ensino, ou seja, com atividades que serão desenvolvidas tanto pelo professor, quanto pelo aluno, pois pode ocorrer ideias relevantes de atividades que os alunos podem sugerir, no caso sobre as construções e maquetes no software.

A BNCC (2017) evidência que a aprendizagem em Matemática está intrinsecamente relacionada à compreensão e aplicação na vida (BRASIL, 2017), e enfatiza que "os significado desses objetos resultam das conexões que os alunos estabelecem entre eles e os demais componentes, entre eles e seu cotidiano e entre os diferentes temas matemáticos", entre vários recursos didáticos, enfatiza sobre o "softwares de geometria dinâmica que têm um papel essencial para a compreensão e utilização das noções matemáticas" (BRASIL, 2017, p. 272), é preciso fazer com que esses recursos sejam integrados a situações que levem à reflexão de sua real utilidade no dia a dia.

### 3. SKETCH-UP COMO UM RECURSO DIDÁTICO UTILIZANDO A MODELAGEM MATEMÁTICA

Há diversos tipos de softwares que podem auxiliar no ensino, para este propõe-se o SketchUp, que é um software, que cria modelos de plantas em três dimensões e pode proporcionar aos alunos uma forma de aprender a construir situações que fazem parte do cotidiano, segundo Vieira e Costa (2016) este software não foi construído para o ensino de Matemática, entretanto sua fácil manipulação possibilita a exploração de uma série de conceitos geométricos, que podem ser explorados pelos alunos de forma significativa e atrativa, ampliando conhecimentos.

De acordo com Vieira e Costa (2016, p. 06)

A sua utilização em aulas de Geometria estimula o aluno a construir situações bem próximas do seu cotidiano, a fazer conjecturas e a tentar validar suas hipóteses. Os desenhos feitos nesse software permitem que o aluno descubra as propriedades das figuras geométricas, estabeleça relações e identifique semelhanças e diferenças entre elas, valorizando a investigação e a aprendizagem por descoberta.

Mesmo que o software não seja um produto educacional, mas se contribui para o ensino e aprendizagem, então ele pode ser eficaz como um recurso didático, segundo Valle e Madruga (2014) "não é necessário que o software tenha sido desenvolvido especificamente para fins educacionais, esta característica quem atribuirá a ele é o professor através do aproveitamento que fará de suas potencialidades", nesse caso o professor pode adaptar, organizar e utilizar a favor do ensino.

E ainda conta com a Modelagem Matemática, que de acordo com Biembengut e Hein (2007) "a modelagem matemática é, assim, uma arte, ao formular, resolver e elaborar expressões que valham não apenas para uma solução particular, mas que também sirvam, posteriormente, como suporte para outras aplicações e teorias" e isto é um ponto relevante na construção de casas com a interação do software SketchUp.

Fialho e Santos (2010, p. 08) relatam sobre esse tipo de situação, que "Apesar de lidarmos com elementos de saber empírico, nosso aprendizado científico é aguçado ao âmbito da aprendizagem de forma contínua, uma vez que a educação matemática é uma área de conhecimento que atrai também os saberes pedagógicos", os mesmos autores nos remetem sobre a reflexão que este trabalho propõe, na Modelagem Matemática, ao expressar que:

> A Modelagem Matemática é a tendência da educação matemática que prima pelo desenvolvimento de formas compreensíveis e intercambiáveis de conhecimentos em relação à Matemática. Quem modela matematicamente aplica a Matemática, no sentido de elucubrar o seu entendimento, numa recíproca descoberta conceitual, de raciocínio lógico e de compreensão do contexto social, cultural, tecnológico e ambiental que lhe são pertinentes (FIALHO; SANTOS, 2010, p. 08)

Este conhecimento pode ser através do software SketchUp, que combina diversas ferramentas avançadas de design gráfico em 3D e está disponível gratuitamente na internet<sup>1</sup> com versão em português. Abaixo o resumo das versões disponíveis na internet como:

SketchUp Free: Este é o software de modelagem 3D mais simples, sua versão nõ tem custo algum, as maquetes são elaboradas e armazenadas na nuvem e podem ser compartilhados online, sendo possível abrir em qualquer computador e qualquer navegador. Importa arquivos do tipo SKP, JPG, PNG, é necessário ter acesso a internet e criatividade. Esta versão está disponível em [https://www.sketchup.com/pt-BR/plans](https://www.sketchup.com/pt-BR/plans-and-pricing/sketchup-free)[and-pricing/sketchup-free](https://www.sketchup.com/pt-BR/plans-and-pricing/sketchup-free) . A imagem 1 mostra a tela inicial desta versão na internet.

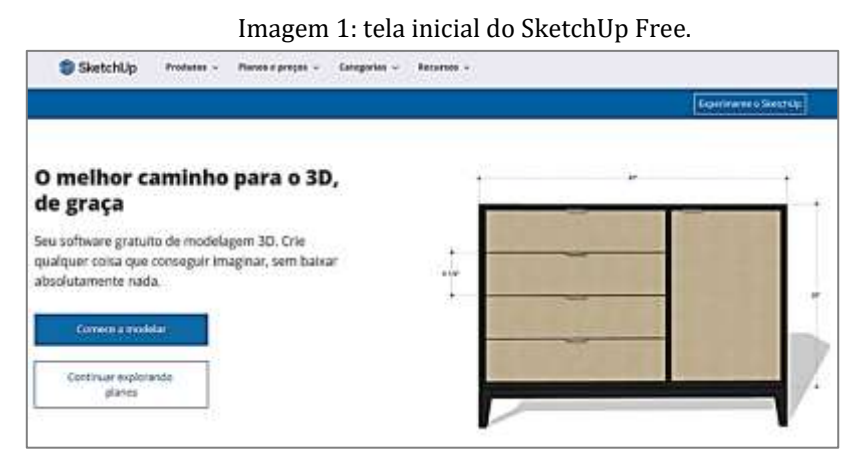

Fonte: [https://www.sketchup.com/pt-BR/plans-and-pricing/sketchup-free.](https://www.sketchup.com/pt-BR/plans-and-pricing/sketchup-free) Acesso em 30/06/2021

**.** 

<sup>&</sup>lt;sup>1</sup> Informações retiradas do site <https://www.sketchup.com/pt-BR>

SketchUp for web: Com esta versão é possível cria formas complexas em 3D com ferramentas sólidas, fazer intersecção de grupos para combinar, subtrair ou isolar facilmente a geometria; pode envia imagens da internet ou importar suas próprias texturas e dar destaque aos seus modelos; tem controle de configurações de ilustração discreta, conta com um sistema mais avançado que o SketchUp free, é possível importar arquivos do tipo STL, DWG, DXF, DAE, KMZ, 3DS, DEM, sua versão está disponível em [<https://www.sketchup.com/pt-BR/products/sketchup-for-web>](https://www.sketchup.com/pt-BR/products/sketchup-for-web) . A imagem 2 mostra a tela inicial desta versão na internet.

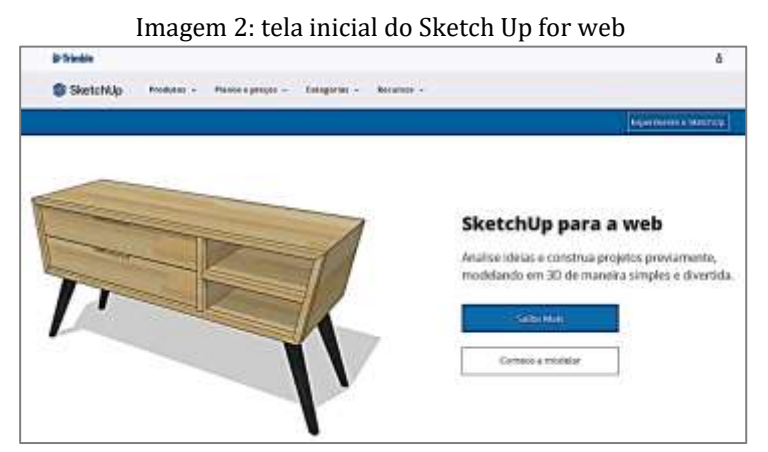

Fonte[: https://www.sketchup.com/pt-BR/products/sketchup-for-web.](https://www.sketchup.com/pt-BR/products/sketchup-for-web) Acesso em 30/07/2021

SketchUp Pro: É uma versão completa do modelador 3D utilizada principalmente por profissionais da área de construção, "criado para realizar tudo o que a sua imaginação conseguir conceber", justamente por ser uma versão paga, está disponível em [https://www.sketchup.com/pt-BR/plans-and-pricing/sketchup-pro.](https://www.sketchup.com/pt-BR/plans-and-pricing/sketchup-pro) A imagem 3 mostra a tela inicial desta versão na internet.

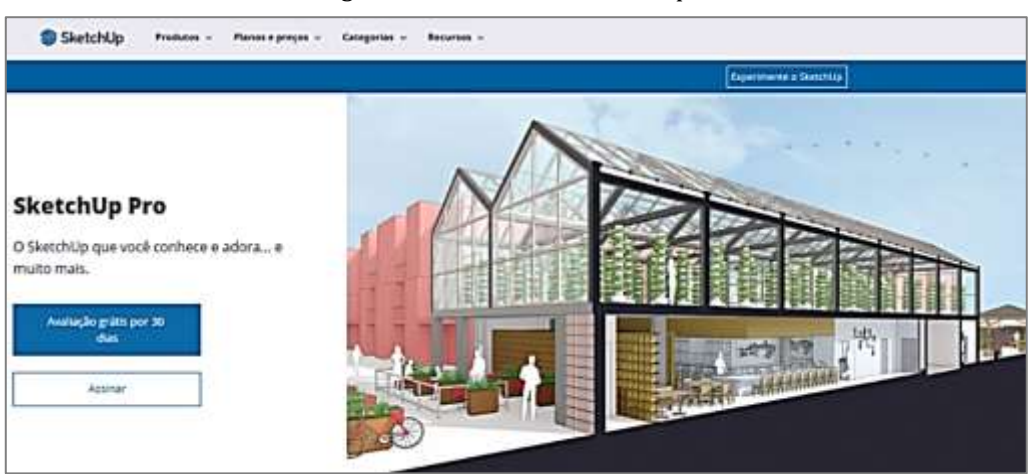

Imagem 3: Tela inicial do sketchup Pro.

Fonte: [https://www.sketchup.com/pt-BR/plans-and-pricing/sketchup-pro.](https://www.sketchup.com/pt-BR/plans-and-pricing/sketchup-pro) Acesso em 30/06/2021

O software SketchUp foi idealizado a projetar virtualmente casas de diversas formas e tamanhos e já mostrou que pode ser utilizado como um recurso digital no ensino de matemática. Neste projeto foi utilizado a versão **SketchUp for web**, para iniciar, basta clicar no botão "Comece a modelar". Para começar a modelar um desenho da edificação é importante enfatizar a estrutura geométrica em matemática, relacionando à atividade de visualização e representação de um conceito que envolva várias representações, como um diagrama, uma imagem ou uma visualização abstrata (Nurwijayanti; Budiyono; Fitriana, 2019, p. 104, tradução nossa)

Conhecendo o SketchUp: a área principal do programa, onde o processo de plano da modelagem acontece, tem um painel de controle do lado direito e um painel de ferramentas do lado esquerdo, as linhas coloridas, são eixo de localização para indicar os sentidos laterais e frontais e auxiliar a criar a estrutura no momento de modelar um desenho. Na imagem 4 tem-se a tela inicial do programa.

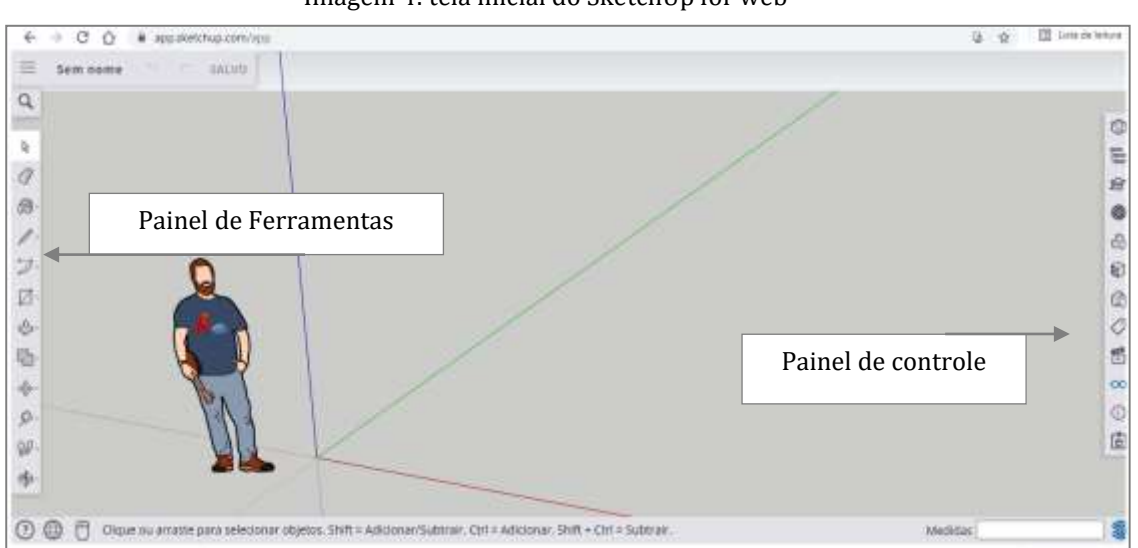

Imagem 4: tela inicial do SketchUp for web

Fonte: https://app.sketchup.com/app

A apresentação deste software para os alunos, será um conteúdo bastante dinâmico, pode começar a apresenta-lo, inclusive com apoio de um professional que trabalhe com o SketchUp no seu dia a dia, depois pode utilizar com os alunos, como um recurso, para a elaboração de um projeto de edificação, contemplando os conteúdos matemáticos, que podem ser os sugeridos neste projeto, que está seguindo orientações da BNCC (2017) e citar o que pode se esperar dos alunos com o uso de softwares.

> Espera-se que os alunos identifiquem e estabeleçam pontos de referência para a localização e o deslocamento de objetos, construam representações de

espaços conhecidos e estimem distâncias, usando, como suporte, mapas (em papel, tablets ou smartphones), croquis e outras representações [...]. Espera-se, também, que nomeiem e comparem polígonos, por meio de propriedades relativas aos lados, vértices e ângulos. O estudo das simetrias deve ser iniciado por meio da manipulação de representações de figuras geométricas planas em quadriculados ou no plano cartesiano, e com recurso de softwares de geometria dinâmica (BRASIL, 2017, p. 268)

Segundo Nurwijayanti, Budiyono & Fitriana (2019) "Os resultados mostram que o software 3D dinâmico oferece habilidade espacial mais eficaz em comparação ao aprendizado convencional" e acrescentam que "Quando os alunos usam o software de geometria dinâmica, eles conseguem obter as ideias matemáticas melhor do que quando não o estão usando" Ibidem (2019, tradução nossa).

Logo, o SketchUp é um recurso que pode proporcionar, com sua implementação, ideias que venham melhorar a interação dos alunos com a tecnologia, estimular a criatividade para desenhar projetos de construções, em vários formatos e dimensões que o software propõe, vale ressaltar que este não é o único software 3D que pode ser utilizado para garantir um envolvimento dos alunos nas atividades propostas em construção geométrica e em grandezas e medidas.

#### 3.1 UTLIZANDO O SKETCHUP NA ELABORAÇÃO DE CASAS

Ser criativo, utilizar o ponto de vista, resolver situações, que podem ser problemas ou não, se expressar de qualquer forma sobre a necessidade e utilidade com a criação de projetos e maquetes é uma proposta do software SketchUp e uma orientação da BNCC, logo tem-se aliados fundamentais nesta tarefa, pois,

> Os processos matemáticos de resolução de problemas, de investigação, de desenvolvimento de projetos e da modelagem podem ser citados como formas de localização de objetos e de pessoas no espaço, utilizando diversos pontos de referência e vocabulário apropriado da atividade matemática (BRASIL, 2017, p. 298).

Isto é possível com a conhecimento matemático adequado e a possibilidade de produção e investigação do professor e do aluno. A pesquisa para elaborar um projeto de construção de uma casa, deve ser pesquisado primeiramente com os interessados na construção, em seguida deve-se elaborar o projeto para possível construção, após essas informações, pode ser feito uma pesquisa com carpinteiros e pedreiros que irão analisar o local e o desenho inicial da casa e fazer o levantamento dos materiais necessários (orçamento).

Na cidade de Breves, na ilha do Marajó, esses profissionais têm um conhecimento empírico matemático próprio de suas experiências, mesmo sem ter uma formação superior na área, nesse caso há um conhecimento muito relevante, onde eles podem ensinar o que sabem e os alunos podem aprender muito, pois envolve toda uma estratégia matemática, que para eles (carpinteiros) as vezes é irrelevante, justamente porque é algo que faz parte de suas rotinas.

As ideias de Biembengut e Hein (2007, p. 52), enfatizam sobre a tarefa de "Construção de Casa" orientando começar por "uma discussão informal com os alunos sobre construção de casas para verificar o que sabem a respeito" e levantar diversas curiosidades sobre o que é preciso e necessário para construir uma casa em determinado terreno, após as orientações iniciais, pode-se definir a quantidade de alunos por grupo, dupla ou trio para pesquisar por uma família que tenha interesse em construir e que aceite participar.

Definida a família, segue-se para a ideia de que eles têm sobre a obra a ser projetada, segundo Biembengut e Hein (2007) esta atividade deve ser livre, eles já terão uma orientação de como seguir, para que não atrapalhe na criatividade que eles podem ter, pois de acordo com o que os alunos fizerem, "pode servir para avaliar os conhecimentos dos alunos sobre os conceitos geométricos e de medida. Podemos fazer uso destes esboços para apresentar os primeiros elementos de geometria" (Ibidem, 2007, p. 53), ou seja, permitir que os alunos se expressem para aproveitar o que eles podem apresentar como tarefa.

Como exemplo, este projeto tem uma proposta de um projeto de uma família, que pretende fazer uma casa na zona rural somente para lazer, então após conhecer a família, conversar sobre seus interesses, suas necessidades na obra e aceitar participar, começa a se pensar em fazer os primeiros rabiscos sobre o projeto.

Sob as orientações da Família, a casa dever ser construída de madeira, com cobertura de telha de cerâmica, projetada com apenas um andar, contendo um quarto, um banheiro, uma sala de estar, uma cozinha e uma varanda ampla ao redor de toda a casa, inicialmente ela deve medir 10 metros de frente com 12 de fundo, uma casa que atendar as necessidades básicas para o lazer de toda família e amigos, pois tem como principal diversão um balneário, com seu trapiche já pronto.

Na imagem 5 há o desenho feito pela própria família sobre essa ideia inicial da casa que pretendem construir. Pode-se perceber nesta imagem 5 que o desenho está com os devidos interesses de divisão que inicialmente eles têm como necessidade.

Imagem 5: desenho da casa a ser projetada no SketchUp

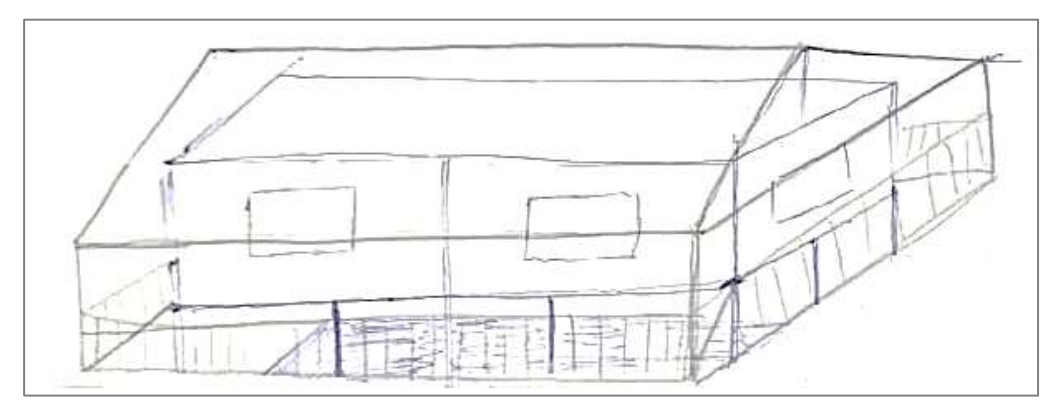

Fonte: Família pesquisada (2021)

Na imagem 6, percebe-se que foi determinado as medidas de cada parte do imóvel, inclusive medidas que ficaram subentendidas, o que deve provocar uma certa situação de resolução entre os alunos, por mais simples que seja, os faz pensar, ou seja, faz eles terem um raciocínio matemático para saber as medidas que varanda deve ter, podendo usar diferentes estratégias de cálculo para descobrir essas medidas.

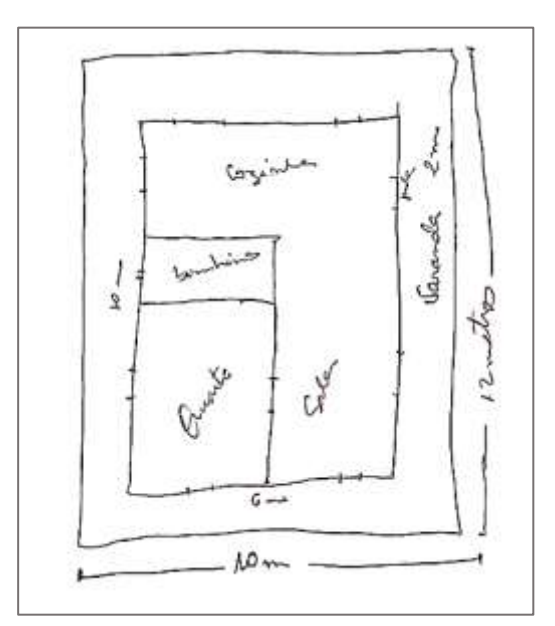

Imagem 6: desenho da casa feita à mão pela família

Fonte: família pesquisada (2021)

A partir dos desenhos apresentados na imagem 5 e na imagem 6, começa-se a modelar no software SketchUp, segundo Biembengut e Hein (2007) toda construção bem elaborada requer uma maquete e de acordo com a construção de casas envolve uma série de etapas que exigem bastante cuidado, pois "A maquete é um modelo de casa que se quer construir! Como modelo, permite não apenas dar uma noção de como será a

casa, mas também calcular a quantidade de material necessário para a construção" (BIEMBENGUT e HEIN, 2007, p. 58-59), e a partir deste momento deve se permitir que os alunos usem sua criatividade.

#### 4. O ENSINO SOBRE GEOMETRIA E MEDIDAS e GRANDEZAS NA EDUCAÇÃO BÁSICA.

O ensino de geometria, não é um dos mais queridos ao estudar matemática, um dos motivos pode ser a não interação dos seus conceitos com a realidade dos alunos. Segundo Nurwijayanti, Budiyono & Fitriana (2019, tradução nossa) é preciso reconhecer cinco habilidades básicas de geometria (visual, verbal, desenho, lógica e aplicação) seus estudos mostram que os alunos só conseguem atingir a habilidade visual básica, com certeza por não ser utilizado e explorado de forma dinâmica, ou seja com recursos digitais.

De acordo com Valle e Madruga (2014, p. 59) "Geralmente os conceitos de área e de perímetro são ensinados aos alunos de forma sistematizada, com figuras prédefinidas, o que os instiga a realizar os cálculos por meio de fórmulas previamente memorizadas", assim, não tem muito o que esperar da criatividade dos alunos, quanto a grandeza de possibilidades que o ensino de geometria proporciona.

A BNCC (2017) enfatiza sobre as possibilidades de articulação para garantir que os alunos saibam relacionar o conhecimento empírico ao conhecimento escolar e "Assim, espera-se que eles desenvolvam a capacidade de identificar oportunidades de utilização da matemática para resolver problemas, aplicando conceitos, procedimentos e resultados para obter soluções e interpretá-las segundo os contextos das situações" (BRASIL, 2017, p. 261) em qualquer conteúdo de matemática.

E, a partir desses estudos, espera-se, de acordo com a BNCC que os alunos adquiram competências de matemática no ensino fundamental como "1. Reconhecer que a Matemática é uma ciência humana" (Ibidem, 2017, p. 263), de acordo com a cultura e a necessidade de cada aluno. Que sua aprendizagem ajuda a "2. Desenvolver o raciocínio lógico, o espírito de investigação e a capacidade de produzir argumentos convincentes" (Ibidem, 2017, p. 263).

Quanto ao saber usar as ferramentas, neste caso, como já citado sobre o software SketchUp, há a necessidade de aprender utilizar as ferramentas tecnológicas digitais no ensino "para modelar e resolver problemas cotidianos, sociais e de outras áreas de conhecimento, validando estratégias e resultados" (Ibidem, 2017, p. 263).

Com as unidades temáticas, de Geometria e Grandezas e Medidas, os conhecimentos dos alunos devem ir progredindo a cada ano escolar, exigindo deles competências para saber identificar e utilizar em diferentes contextos no dia a dia, nessas unidades se tem a oportunidade de "Estudar posição e deslocamentos no espaço, formas e relações entre elementos de figuras planas e espaciais" (Ibidem, 2017, p. 267), com a pretensão de ajudar os alunos a desenvolver e ampliar seus conhecimentos geométricos.

Quanto especificamente ao ensino de geometria, a BNCC (2017) orienta que:

A Geometria não pode ficar reduzida a mera aplicação de fórmulas de cálculo de área e de volume nem a aplicações numéricas imediatas de teoremas sobre relações de proporcionalidade em situações relativas a feixes de retas paralelas cortadas por retas secantes ou do teorema de Pitágoras. A equivalência de áreas, por exemplo, já praticada há milhares de anos pelos mesopotâmios e gregos antigos sem utilizar fórmulas, permite transformar qualquer região poligonal plana em um quadrado com mesma área que os gregos chamavam "fazer a quadratura de uma figura". Isso permite, inclusive, resolver geometricamente problemas que podem ser traduzidos por uma equação do 2º grau (BRASIL, 2017, p. 268-269).

Tais conhecimentos ampliam-se ao ensino de "Grandezas e medidas", que fundamenta a compreensão das tarefas geométricas, quanto ao uso da tecnologia, pois "Essa unidade temática contribui ainda para a consolidação e ampliação da noção de número, a aplicação de noções geométricas e a construção do pensamento algébrico (BRASIL, 2017, p. 269).

De acordo com BNCC (2017), no ensino fundamental, nas séries iniciais, sobre o ensino de "Grandezas e Medidas":

> A expectativa é que os alunos reconheçam que medir é comparar uma grandeza com uma unidade e expressar o resultado da comparação por meio de um número. Além disso, devem resolver problemas oriundos de situações cotidianas que envolvem grandezas como comprimento, massa, tempo, temperatura, área (de triângulos e retângulos) e capacidade e volume (de sólidos formados por blocos retangulares), sem uso de fórmulas, recorrendo, quando necessário, a transformações entre unidades de medida padronizadas mais usuais (BRASIL, 2017, P. 269).

E enfatiza sobre a região de onde os alunos moram, para que seja dado a devida importância da necessidade de medidas a se trabalhar, pois este é um enfoque bastante priorizado na Base, ou seja, os alunos têm que aprender. Quanto ao ensino Fundamental, nos anos finais:

> A expectativa é a de que os alunos reconheçam comprimento, área, volume e abertura de ângulo como grandezas associadas a figuras geométricas e que consigam resolver problemas envolvendo essas grandezas com o uso de unidades de medida padronizadas mais usuais. Além disso, espera-se que

estabeleçam e utilizem relações entre essas grandezas e entre elas e grandezas não geométricas, para estudar grandezas derivadas como densidade, velocidade, energia, potência, entre outras. Nessa fase da escolaridade, os alunos devem determinar expressões de cálculo de áreas de quadriláteros, triângulos e círculos, e as de volumes de prismas e de cilindros (BRASIL, 2017, P. 269).

Nos anos finais é consensual que o professor deve explorar os conhecimentos e a criatividade dos alunos, subentendo que eles estudaram as noções inicias sobre estes conteúdos desde o 1º ano escolar, base fundamental sobre as ideias de construção, pois aprendem sobre Figuras geométricas espaciais, Figuras geométricas planas, esboço de roteiros e de plantas simples, aprenderem sobre plano cartesiano, perpendicularismo dos lados (BRASIL, 2017), os professores podem utilizar diversos recursos para estes conteúdos inclusive softwares.

Os conteúdos estão organizando na BNCC, como "unidade temática, objetos de conhecimento e habilidades". Destaca-se no Quadro 1, 2, 3 e 4 os objetos de conhecimento possíveis se serem trabalhados, no que concerne ao conteúdo de interesse deste projeto.

| MATEMÁTICA – 6º ANO |                                                                                                    |                                                                                                    |  |  |  |  |  |
|---------------------|----------------------------------------------------------------------------------------------------|----------------------------------------------------------------------------------------------------|--|--|--|--|--|
| UNIDADES TEMÁTICAS  | <b>OBJETOS DE</b>                                                                                         | <b>HABILIDADES</b>                                                                                                    |  |  |  |  |  |
|                     | <b>CONHECIMENTO</b>                                                                                       |                                                                                                    |  |  |  |  |  |
| Geometria           | Prismas e pirâmides:<br>planificações e relações<br>entre seus elementos<br>(vértices, faces e arestas)   | (EF06MA17) Quantificar e<br>estabelecer relações entre<br>o número de vértices, faces<br>arestas de prismas e<br>e<br>pirâmides, em função do<br>seu polígono da base, para<br>resolver<br>problemas<br>desenvolver a percepção |  |  |  |  |  |
|                     |                                                                                                    | espacial.                                                                                                    |  |  |  |  |  |
|                     | Construção de figuras<br>semelhantes: ampliação e<br>redução de figuras planas<br>em malhas quadriculadas | (EF06MA21)<br>Construir<br>figuras planas semelhantes<br>em situações de ampliação<br>e de redução, com o uso de<br>malhas<br>quadriculadas,<br>cartesiano<br>plano<br>ou<br>tecnologias digitais.                              |  |  |  |  |  |
|                     | Construção de retas<br>paralelas e<br>perpendiculares, fazendo<br>uso de réguas, esquadros e<br>softwares | (EF06MA22)<br>Utilizar<br>instrumentos, como réguas<br>e esquadros, ou softwares<br>de<br>para representações<br>paralelas<br>retas<br>e<br>perpendiculares<br>e<br>construção<br>de                                            |  |  |  |  |  |

Quadro 1 – Conteúdos de matemática que podem ser trabalhas com este projeto para o 6º ano – BNCC.

|                     |                                                                               | quadriláteros, entre outros. |  |  |
|---------------------|-------------------------------------------------------------------------------|------------------------------|--|--|
| Grandezas e medidas | Plantas baixas e vistas                                                       | (EF06MA28)<br>Interpretar,   |  |  |
|                     |                                                                               | descrever e desenhar         |  |  |
|                     | aéreas                                                                        | plantas baixas simples de    |  |  |
|                     |                                                                               | residências e vistas aéreas. |  |  |
|                     | Perímetro de um quadrado<br>como grandeza<br>proporcional à medida do<br>lado | (EF06MA29) Analisar<br>e e   |  |  |
|                     |                                                                               | descrever mudanças que       |  |  |
|                     |                                                                               | ocorrem no perímetro e na    |  |  |
|                     |                                                                               | área de um quadrado ao se    |  |  |
|                     |                                                                               | ampliarem ou reduzirem,      |  |  |
|                     |                                                                               | igualmente, as medidas de    |  |  |
|                     |                                                                               | seus lados,<br>para          |  |  |
|                     |                                                                               | compreender<br>que           |  |  |
|                     |                                                                               | perímetro é proporcional à   |  |  |
|                     |                                                                               | medida do lado, o que não    |  |  |
|                     |                                                                               | ocorre com a área.           |  |  |

Fonte: BNCC (BRASIL, 2017, p. 298 - 299)

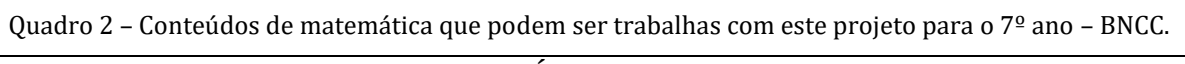

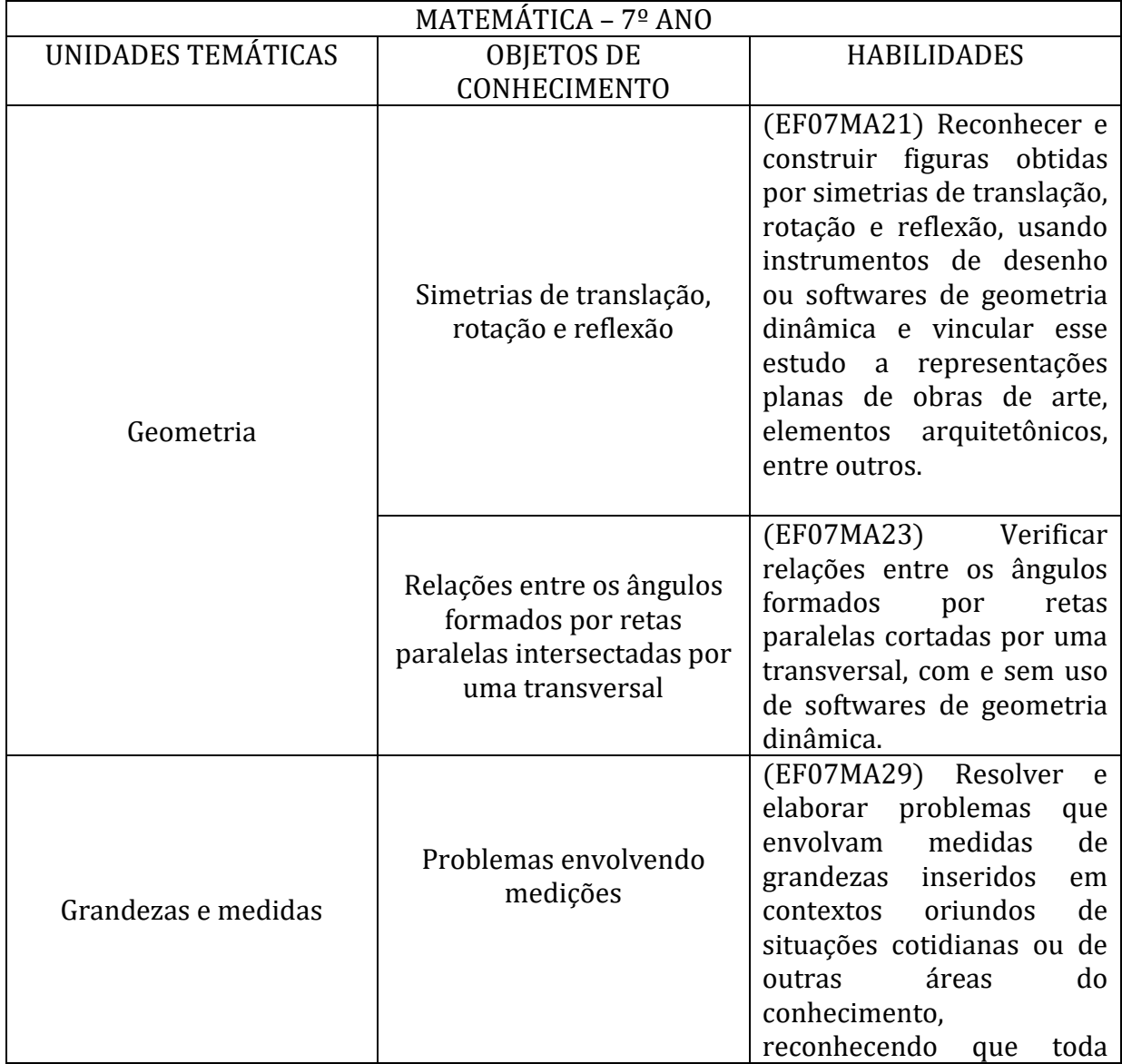

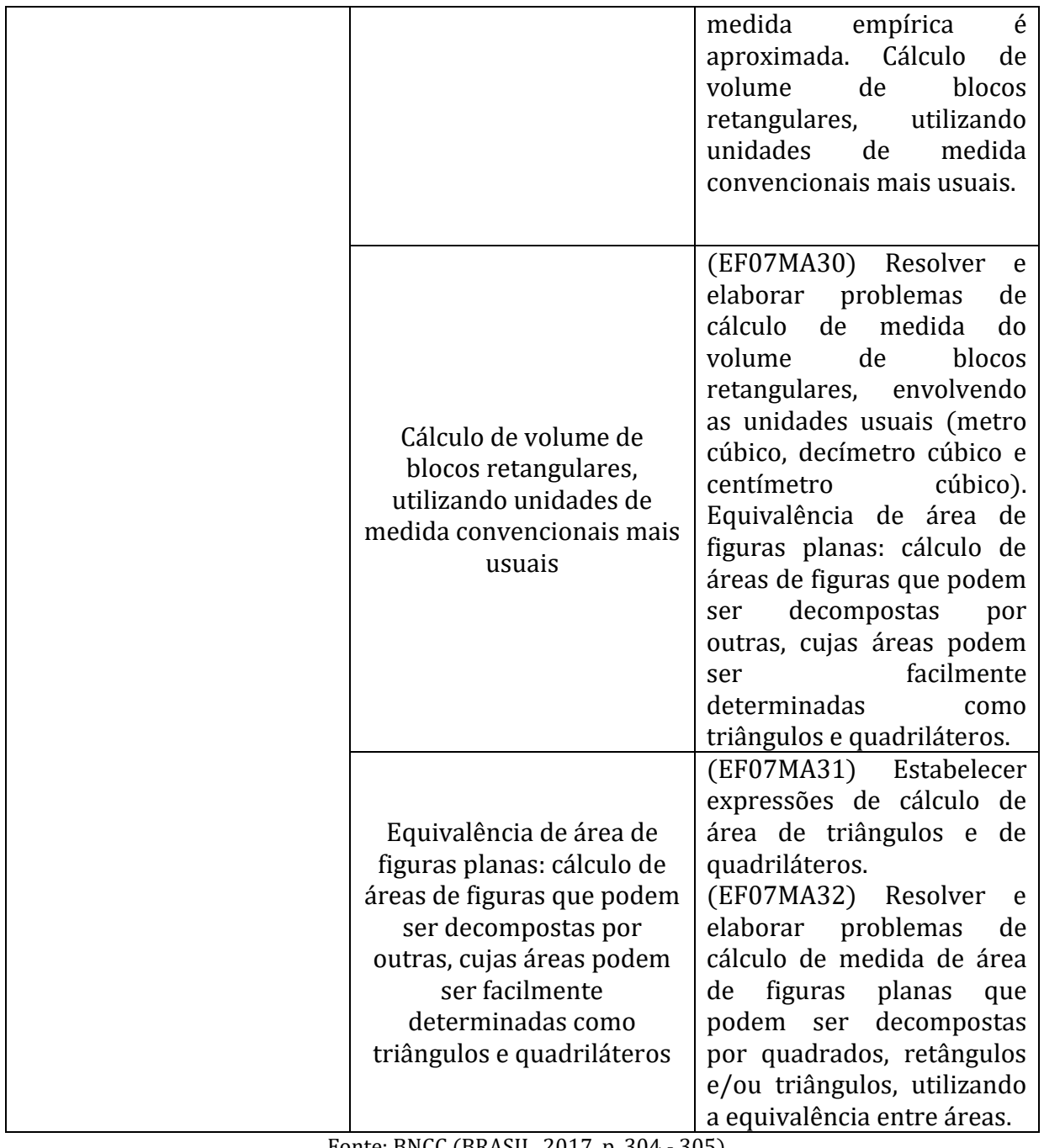

Fonte: BNCC (BRASIL, 2017, p. 304 - 305)

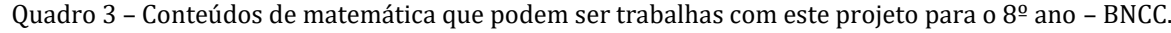

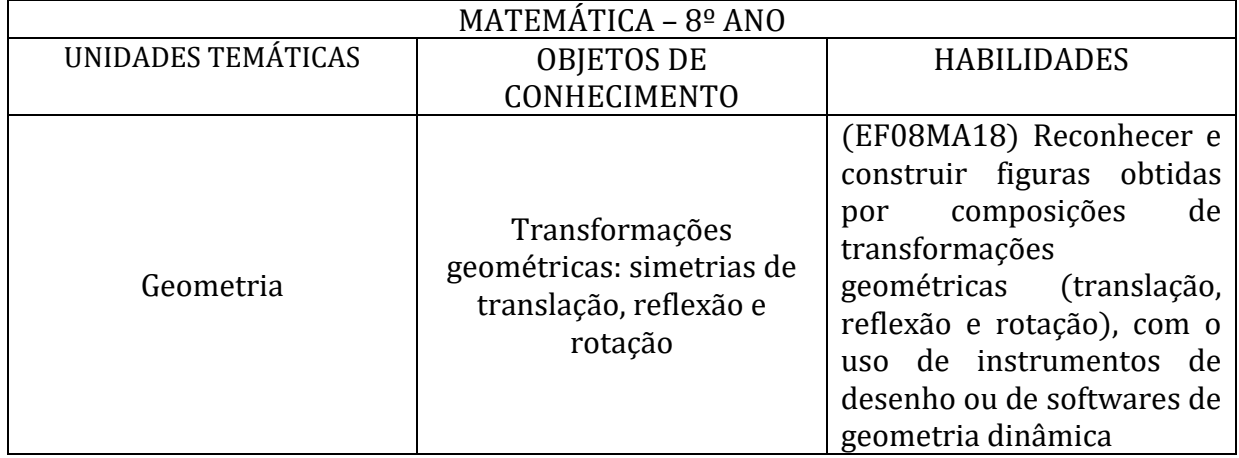

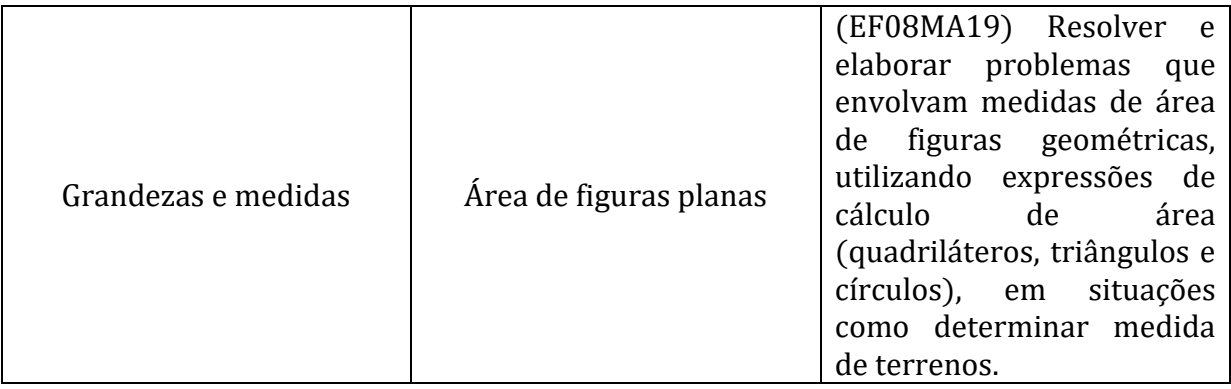

Fonte: BNCC (BRASIL, 2017, p. 310 - 311)

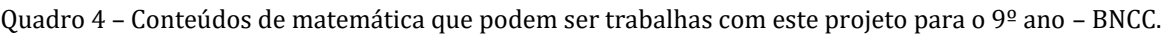

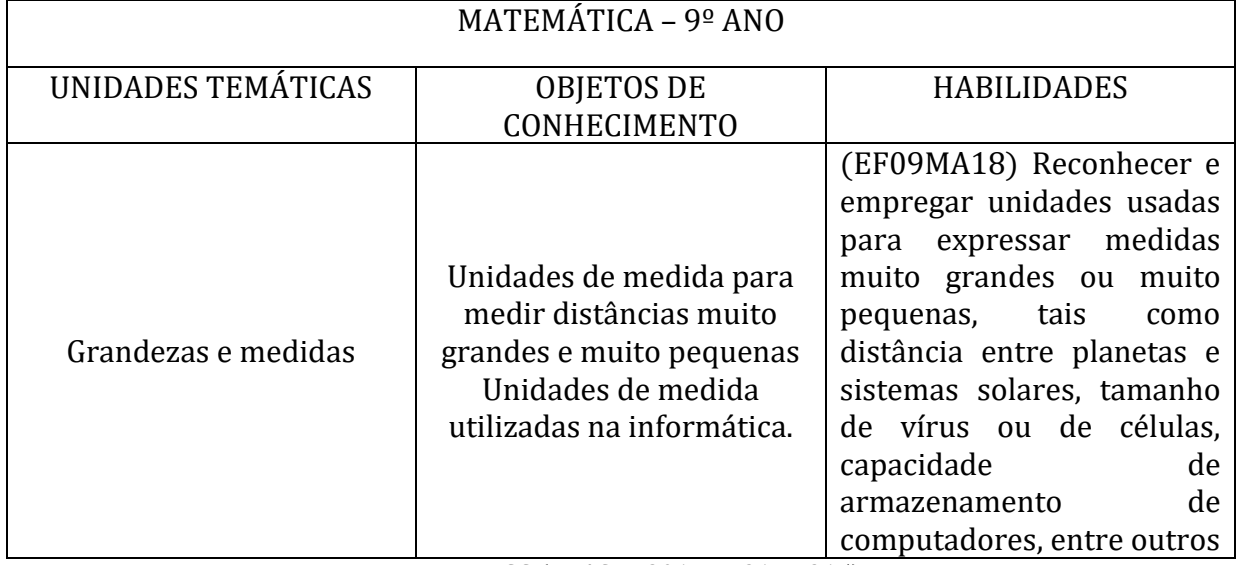

Fonte: BNCC (BRASIL, 2017, p. 314 - 315)

#### 4.1 O ENSINO DE GEOMETRIA E MEDIDAS e GRANDEZAS NO LIVRO DIDÁTICO

Quanto aos livros didáticos, de acordo com a aplicação deste projeto, pode ser utilizado o livro que a escola tem disponível para auxiliar os alunos na tarefa, de acordo com o ano escolar e o conteúdo definido para ser aplicado pelo professor, não que seja de menor importância, pois com certeza, os livros condizem com a proposta curricular da escola, amparados por documentos curriculares oficiais e pela proposta de trabalho de acordo com os conteúdos a ensinar.

Segundo Lopes (2018, p. 24) as orientações curriculares não estão apenas nos documentos oficiais, mas também "em livros didáticos e literatura educacional, formação inicial e continuada dos professores, avaliações centralizadas, projetos [...] e tantas outras ações que constituem o que, de forma geral, podemos denominar tradições curriculares", é necessário compreender do que o professor sente mais falta quando está

atuando em sala de aula, pois só ele é capaz de identificar essa necessidade e buscar por esses auxílios.

No município de Breves atualmente, há disponível também coleções, como o "Projeto Araribá" e "Matemática Bianchini", ambas da editora Moderna, que se aponta sobre unidades temáticas e suas tarefas. Na coleção "Projeto Araribá", no livro do 6º ano, no conteúdo sobre "Figuras Geométricas e Simetria", aborda sobre as noções iniciais de geometria, relata sobre fatos históricos, sobre figuras planas, figuras simétricas, há exercícios sobre construção de casas, instrumentos utilizados para desenhar e até mesmo para construir casas e apartamentos, entre outros exercícios e atividades interativas que colaboram com a ideia deste projeto em sala de aula.

Pode-se perceber nas imagens 7 e 8, que é possível explorar outras informações relevantes que constam nas atividades deste livro.

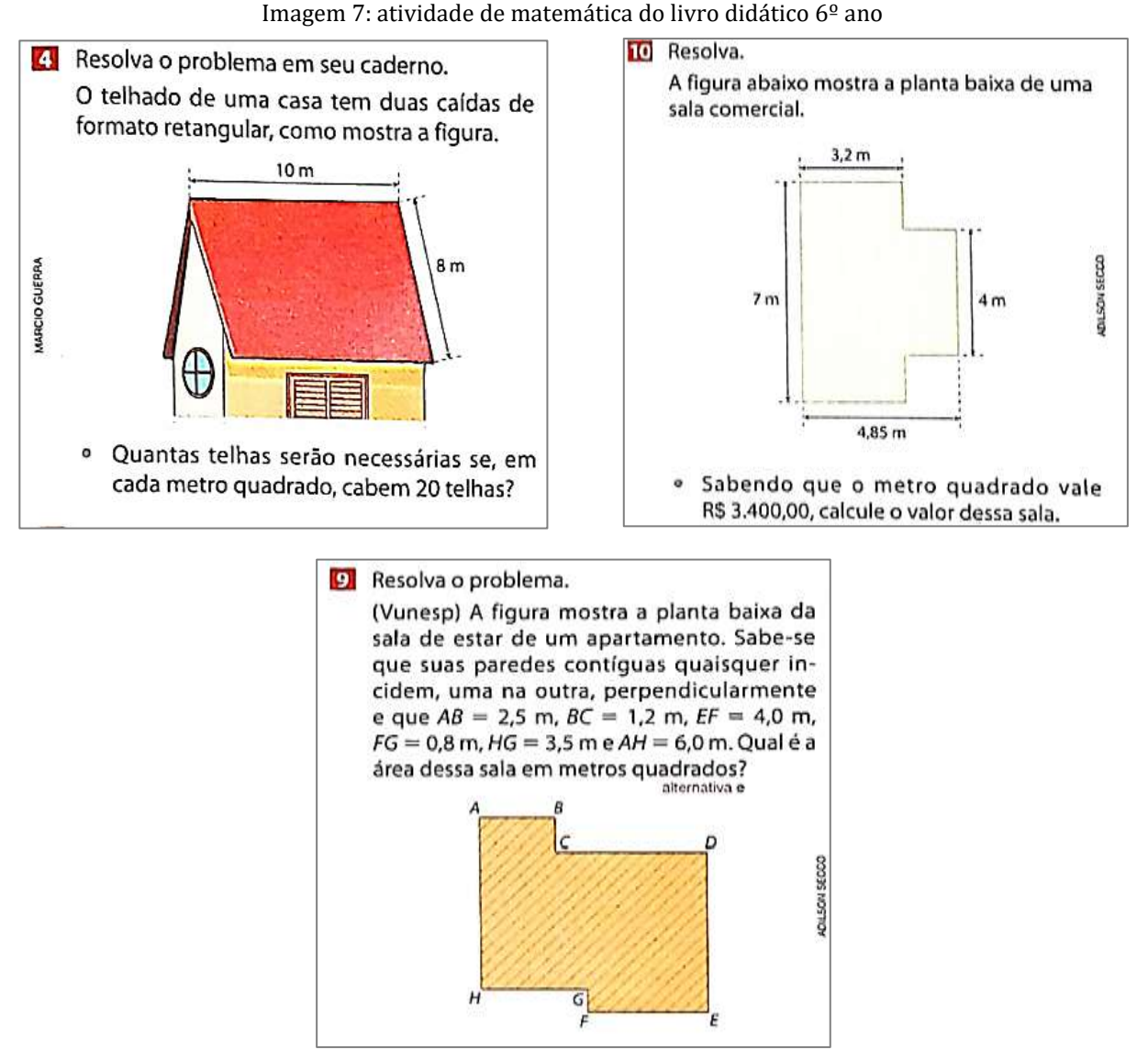

Fonte: Projeto Araribá (2010, p. 287)

Imagem 8: atividade de matemática do livro didático 6º ano

![](_page_19_Figure_1.jpeg)

Fonte: Projeto Araribá (2010, p. 225)

Na coleção do "Projeto Araribá", há atividades sobre conceitos e ferramentas entre outros elementos que abordam sobre as noções de medidas, diretamente voltados a elaboração de casas, como a inclinação do telhado, uma combinação relevante de tarefas que interage muito bem com o uso do SketchUp como um recurso didático.

Na coleção "Matemática Bianchini", no livro do 6º ano, em seu capítulo 3 sobre "Estudando Figuras Geométricas", aborda sobre a geometria na arquitetura, relata fatos históricos e um pouco da história, ensina sobre figuras planas e não planas, sobre os elementos que envolvem todo o contexto da geometria, contextualizando com as formas e fatos do dia a dia.

No capítulo 10, por exemplo, desta mesma coleção, há no conteúdo sobre "Comprimentos e Áreas", um conjunto de alternativas relevantes para se trabalhar com o SketchUp, como a apresentação de instrumentos utilizados nas construções, as transformações de unidades de medidas, instruções sobre plantas de casas, envolvendo superfície, perímetro, área e exercícios contextualizados com as ideias de construções, como mostra a imagem 9 e finalizando o capitulo há uma tarefa lúdica, conhecida como "diversificando" onde também é possível fazer a interação do livro com o software.

**FACA A ATIVIDADE NO CADERNO** 

#### Pense mais um pouco...

258 Reúna-se com um colega e resolvam a questão a seguir. Para instalar um encanamento em sua casa, Vitório comprou três canos: um de 8 m, um de 5 m e outro de 3 m de comprimento. Chegando em casa, notou que precisava dividir o cano de 8 m ao meio. Como não tinha instrumento para medir, usou os canos de 5 m e de 3 m como medida e, assim, dividiu o cano de 8 m exatamente ao meio. Como Vitório fez isso? Façam desenhos para exemplificar a resposta de vocês.

![](_page_20_Figure_3.jpeg)

Na atividade da imagem 10, sugerido realizar em dupla, ou mesmo em formar equipes para analisar as necessidades em suas próprias casas, tanto de instalação de canos, quantos de eletricidade, das medidas de comprimento, da quantidade de imóveis e suas devidas medidas para trazerem para sala de aula e socializar, fazendo com que em todas essas informações percebam a matemática e sua utilidade.

![](_page_20_Figure_5.jpeg)

Imagem 10: atividade de matemática do livro didático 6º ano

Fonte: Bianchini (2015, p. 283)

Na coleção "Projeto Araribá", da editora Moderna, no livro do 7º ano, na unidade "Figuras Geométricas", no capítulo 2, encontram-se vários problemas matemáticos envolvendo medições, com exemplos de grandes construções, organizações, casas, prédios, buscando contextualizar com o dia a dia dos alunos, de fato, de uma realidade não marajoara, mas possível de serem adaptadas e exploras em sala de aula para a realidade marajoara, como mostra a imagem 11.

![](_page_21_Figure_1.jpeg)

#### Imagem 11: atividade de matemática do livro didático 7º ano

Fonte: Projeto Araribá (2010, p. 79)

As adaptações das atividades, de acordo com a realidade de onde os alunos moram, ou seja, da sua região, pode seguir as ideias Biembengut e Hein (2007) ao sugerir que o professor ao planejar sua aula, pode acrescentar, adaptar, modificar conteúdos e atividades de acordo com os objetivos que deseja alcançar com a turma, para isso, envolvendo assim a modelagem matemática no ensino e mais, enfatizam que,

> A condição necessária para o professor implementar modelegam no ensino – modelação – é ter audácia, grande desejo de modificar sua prática e disposição de conchecer e aprender, uma vez que essa proposta abre caminho para descobertas signifiativa. Um embasamento na literatura disponivel sobre modelagem matemática, alguns modelos clássicos e sobre pesquisas e/ou experiencias no ensino são essenciais (Biembengut e Hein, 2007, p. 29).

Na imagem 12, tem-se como exemplo uma planta Baixa, do livro do  $7^{\circ}$  ano, onde é possível colocar como tarefa, para a turma reproduzir no mesmo formato, com as mesmas medidas a representação gráfica de uma construção, fazendo a interação do livro didático com o software SketchUp e explorar por mais tarefas que o software dispõe, como a ferramenta de "empurrar" (  $\triangle$  ) para dar forma e formato 3D e até mesmo colocar os móveis dispostos dentro da planta, entre outras mais.

![](_page_22_Figure_1.jpeg)

Imagem 12: atividade de matemática do livro didático 7º ano

Fonte: Projeto Araribá (2010, p. 173)

No livro do 8º ano, na unidade 8, da coleção "Projeto Araribá", tem-se uma contextualização do conteúdo com a cotidiano dos alunos, abordando sobre perímetro, área e volume, sobre composição e decomposição de figuras, nestas situações o professor pode sugerir que o aluno venha refletir sobre o meio em que vive e sobre a interação dessas atividades com o uso do SketchUp, pois há exercícios que abordam, por exemplo, sobre parte da casa que passarão por reformas e daí pode fazer a comparação com o software e a facilidade que a tecnologia trás para a vida das pessoas, além de ser se um assunto muito relevante de conscientização para a juventude.

Na imagem 13 tem-se mais exemplos de atividades, envolvendo construções, retiradas no livro do 8º ano.

![](_page_23_Picture_1.jpeg)

Fonte: Projeto Araribá (2010, p. 177)

Na coleção "Matemática Bianchini", no livro do 8º ano, no capítulo 4, sobre o conteúdo de Transformações geométricas, sobre as simetrias de translação, reflexão e rotação, explica-se sobre conceito que são utilizados no SketchUp, após e mesmo antes é possível fazer essa interação com o SketchUp, pois como é possível perceber nas imagens 12, 13, 14 são movimentos que aparecem e são feitos bastante no SketchUp, sem alterar suas medidas, eis uma explicação didática que pode ser utilizada para explicar nos movimentos repetitivos e constantes sobre o desenho que é modelado no software.

![](_page_23_Figure_4.jpeg)

Fonte: Bianchini (2015, p. 106-107)

Segundo Bianchini (2015, p. 106) "Como não há alteração de tamanho nem de forma, mas apenas de posição, ao final do movimento as figuras obtidas são congruentes à figura inicial", ou seja, por mais que seja movimentado bastante vezes o tamanho exato que são escolhidos para cada parte do desenho, não se alteram.

![](_page_24_Figure_0.jpeg)

![](_page_24_Figure_1.jpeg)

Fonte: Bianchini (2015, p. 107)

![](_page_24_Figure_3.jpeg)

![](_page_24_Figure_4.jpeg)

Fonte: Bianchini (2015, p. 108)

Neste mesmo capitulo, há uma atividade sobre os "Estudos dos Polígonos" nomeada "Pense mais um pouco", sobre as ideias de reflexão, transladação e rotação, uma explicação plausível para mostrar, no livro didático, sobre a função de algumas ferramentas, como "órbita" ( $\circledast$ ), "Panorâmica" ( $\circledast$ ), "mover" ( $\circledast$ ), "rotar" ( $\circledast$ ) muito utilizadas no SketchUp. Na imagem 15, temos mais um exemplo de atividade que pode ser adaptada e realizada em grupo.

![](_page_24_Figure_7.jpeg)

![](_page_24_Figure_8.jpeg)

Fonte: Bianchini (2015, p. 108)

Os livros didáticos são importantes, por isso neste projeto foi mostrado exemplos, tarefas, atividades e conceitos que podem ser utilizados pelos professores, considerando o conteúdo que será ensinado, por mais que sejam adaptadas têm suas serventias, segundo Lima:

> É inegável a grande influência exercida pelo livro didático na sala de aula. Este material didático se faz muito presente e está em contato direto com o professor (que, muitas vezes, o utiliza como base para selecionar os conteúdos que serão trabalhados e guiar o processo de ensino) e com o estudante (que o tem em sua posse dentro e fora da escola) (LIMA, 2020, p. 01).

Logo, o livro didático "funciona como um elo entre professores, alunos e o conteúdo que carrega em si" (Lima, 2020, p. 01) o que o faz ser um forte aliado no processo de ensino e aprendizagem, pois de fato os conteúdos devem contemplar o que é orientado nos documentos curriculares oficiais para o ensino e aprendizagem de um conteúdo escolar.

#### 5. MODELO MATEMÁTICO NO ENSINO ESCOLAR

Construir uma casa é um desejo e uma necessidade humana, quando se tem a oportunidade de projetar esse desejo em forma de uma maquete, permite aos alunos usarem a criatividade, de acordo com as necessidades desse projeto, com o SketchUp é possível proporcionar a interação do conteúdo escolar com a tecnologia digital e começar a modelar uma casa própria ou de terceiros, pode ser um conteúdo/opção gratificante em sala de aula.

Ao começar a modelar uma maquete virtual, é preciso que os alunos percebam os conceitos matemáticos que estão sendo explorados, pois neste momento inicial, esperase que eles questionem sobre medidas e formas de cada cômodo, sobre a real necessidade dessas medidas, sobre os móveis, sobre a posição e localização que devem ser as janelas e as portas, há um leque grande de questionamentos que podem surgir, como também podem surgir soluções diversas, levando a um momento de interação, no qual o professor deve observar com bastante atenção as atitudes dos alunos, pois além do conteúdo abordado há também o conhecimento prévio que cada aluno traz consigo e que pode e dever ser explorado pelo professor.

Na imagem 18, apresenta-se os primeiros passos de modelagem de uma maquete digital no SketchUp.

![](_page_26_Figure_0.jpeg)

Imagem 18: Modelagem Inicial do projeto da casa no SketchUp

Fonte: Autores (2021)

Observe na imagem 19 que é possível criar diversos tamanhos de figuras geométricas, com as ferramentas de modelagem, como o "retângulo" ( $\boxed{\phantom{a}}$ ), a ferramenta "linha" ( ) e assim vai se modelando os cômodos, de acordo com cada medida previamente estabelecida, a ferramenta "Empurre/Puxe" ( $\bigcirc$ ) da formato 3D a casa.

![](_page_26_Figure_4.jpeg)

Imagem 19: projeto do desenho da casa no SketchUp

Fonte: autores (2021)

E observando as imagens realizadas no SketchUp, pode-se explorar com os alunos os pontos relevantes da geometria, como por exemplo: ponto, reta, plano, as posições relativas das retas em um plano, pode explorar nessa situação as propriedades de retas paralelas que no software SketchUp segue as cores (verde, vermelha e azul) estabelecida em cada eixo de localização ( $\ast$ ).

Segundo Bianchini (2018, p. 40) no livro didático do  $8<sup>°</sup>$  ano do ensino fundamental "as ideia e os conceitos da Geometria relacionados as retas e ângulos estão entre os conhecimentos matemáticos mais antigos da humanidade" e vai além desses elementos, o autor diz que todo conhecimento geométrico acumulado começou com os gregos e afirma que "Eles transformaram a geometria que resolvia cada caso particular em uma Geometria que tratava das propriedades das figuras de maneira generalizada" (2018, p. 40), por isso um objeto de conhecimento que deve ser bastante explorado, ao usar o SketchUp.

Na imagem 20, foi modelado as portas, as janelas, a área da varanda, utilizando a ferramenta "tinta" (<sup>8</sup>), no painel de controle, há diversos "modelos" de cores e texturas para dar acabamento e/ou finalização as janelas, as portas, as paredes, ao piso, ao teto, um momento de explorar a criatividade e habilidade dos alunos no projeto.

![](_page_27_Picture_2.jpeg)

Imagem 20: projeto do desenho da casa no SketchUp

Fonte: Autores (2021)

É importante enfatizar que é facilmente possível apagar algo que se desenhou no local errado, utilizando a "Borracha" ( $\mathcal{Q}$ ) e ir corrigindo para melhorar a maquete desenhada. Outra ferramenta muito utilizada é a "Fita métrica" ( $\circledast$ ), necessário para se ter precisão no tamanho correto e ideal de tudo que é modelado.

As imagens 21 e 22, mostram a maquete virtual, finalizada com as varandas ao redor de toda casa, modelada em ripas de madeira, portas e janelas moldadas em madeira, assoalho de dentro e de fora da casa em madeira, telhado em telhas de cerâmica, paredes em formato de madeira com pintura cinza, seguindo as sugestões de interesse da família. Na imagem 21 tem-se a visão da parte da frente da maquete.

Imagem 21: parte da frente do projeto da casa no SketchUp

Fonte: Autores (2021)

Na imagem 22, tem-se a parte de trás da maquete virtual, onde é possível perceber que a varanda está rodeando toda a casa e seguindo as medidas indicadas de dois metros e projeta com espaços entre as ripas.

![](_page_28_Picture_4.jpeg)

Imagem 22: parte de trás do projeto da casa no SketchUp

Fonte: Autores (2021)

E por fim a imagem 23 mostrando como ficou a maquete virtual da casa por fora e vista de um ângulo que possibilita uma visão ampla sobre o modelo de como a família havia rabiscado em um desenho inicial, com a inclusão de duas janelas de vidro na parte frontal da casa.

![](_page_29_Picture_0.jpeg)

Imagem 23: parte de trás do projeto da casa no SketchUp

Fonte: Autores (2021)

Há disponível na internet também um recurso que pode ser explorado para mobiliar todos os cômodos da maquete e da área de fora da casa de acordo com as vontades, necessidades e criatividade de quem está modelando, é o site "3D Warehouse", uma biblioteca virtual com acessórios para utilizar na maquete, tem sua importância para ser apresentado aos alunos, pode ser planejada como uma forma lúdica de aprender, organizar, projetar e desenhar. Disponível no site: <https://3dwarehouse.sketchup.com/> .

Na imagem 24, apresenta-se a tela inicial do 3D Warehouse.

| 3D Warehouse                                    |        | All Categories V<br>acessorios de casa              |                                   |                                    |                                     |
|-------------------------------------------------|--------|-----------------------------------------------------|-----------------------------------|------------------------------------|-------------------------------------|
| <b>Management</b><br>CATEGORY                   | $\sim$ | Showing results from all categories (32 term found) |                                   |                                    |                                     |
| Category                                        |        | PRODUCTS O MODELS                                   | COLLECTIONS                       | <b>STATISTICS</b> IN A<br>CATALOGS |                                     |
| All Categories                                  | v      |                                                     |                                   |                                    |                                     |
| Subcategory                                     |        |                                                     |                                   |                                    |                                     |
|                                                 |        |                                                     |                                   |                                    |                                     |
| <b>CONTRACTOR</b> WAS LIKE<br><b>PROPERTIES</b> |        |                                                     |                                   |                                    |                                     |
| File Size<br>0 - 100 MB                         |        | metro<br>$\mathcal{P}$<br>Pinauna-                  | Casa Moderna<br>Thomas<br>11,0,00 | 业                                  | Sofá 4 lugares<br>Ł<br>Coustoney B. |
|                                                 |        |                                                     |                                   |                                    | <b>BOILED</b>                       |
| Polygons<br>$0 - MAX$                           |        |                                                     |                                   |                                    |                                     |
|                                                 |        |                                                     |                                   |                                    |                                     |

Imagem 24: 3D Warehouse: site com acessórios para utilizar no SketchUp.

Fonte: [https://3dwarehouse.sketchup.com](https://3dwarehouse.sketchup.com/) . Acesso em 10/08/2021

Todos os passos de uma construção projetada, pode ser concretizada com mais eficiência, seguindo corretamente todas as medidas de cada parte da casa, dos cômodos, a posição correta dos móveis para aproveitar melhor o espaço, além de incluir as despesas financeiras como: valor mão de obra, preço dos materiais em geral entre outros dados que podem ser explorados como tarefa para os alunos.

## 6. MODELAGEM MATEMÁTICA NA ATIVIDADE DE MATEMÁTICA

Neste capítulo, será apresentado sugestões de tarefas para aplicar a modelagem matemática, partindo da maquete virtual realizada no software SketchUp, para matematizar possibilidades de atividades aos alunos, além do que já foi sugerido, como entrevistar uma família para a elaboração da planta da casa, então sugere-se também entrevistar um carpinteiro para fazer um orçamento geral da obra.

É importante orientar os alunos, sobre informar todas as medidas da casa, como a área, as medidas do assoalho, das paredes, do telhado, assim também como a medida de cada cômodo, valores da mão de obra, que pode ser o valor em diária e o valor em empreita, para poder pesquisar sobre os valores dos materiais necessários para iniciar a construção. Abaixo tem-se alguns exemplos de tarefas que podem ser exploradas:

Tarefa 1. Para construir uma casa é importante, após a maquete pronta, fazer um levantamento dos materiais e da mão-de-obra necessários para começar a construir. Como tarefa, devem entrevistar um profissional, que vai fazer o orçamento da quantidade de materiais que será necessário para a construção da casa projetada, nesta situação é importante informar as medidas que estão na maquete.

![](_page_30_Picture_5.jpeg)

Obs. Está tarefa pode ser realizada em grupo e uma outra opção é que ela seja feita em uma entrevista real, de forma a conscientizar os alunos dos materiais (listá-los) e seus devidos valores e quando preciso de medidas para a construção de uma casa e que possam sair à campo para uma atividade real.

Tarefa 2. Verificando as medidas informadas na maquete, análise e responda as opções abaixo: obs. Pode-se fazer a representação da figura geométrica nas opções, para melhor observação.

![](_page_31_Figure_1.jpeg)

a) Qual a medida total da área da casa?

Resposta: representando em forma de retângulo a casa, que tem quarto, banheiro, depósito, sala e cozinha, como é apenas para calcular a área da casa, basta utilizar a fórmula da área de um retângulo:

![](_page_31_Figure_4.jpeg)

8,00m

Portanto, a área casa é de 48 metros quadrados.

b) Determine a área da sala com a cozinha, que são um cômodo só.

Respostas:

Opção 1) Na parte da sala com a cozinha, pode-se esperar estrategias diferentes por aluno. Uma forma de Resposta, é calcular seccicionando a figura em retângulos de dimensões diferentes,

![](_page_31_Figure_10.jpeg)

 $A_1 = 3,00 \cdot 3,00 = 9,00m^2$  $A_2 = 2{,}50 \cdot 3{,}50 = 8{,}75m^2$  $A_3 = 2{,}50 \cdot 4{,}00 = 10{,}00m^2$ Somando todas as áreas, tem-se  $A_{sala+cozinha} = A_1 + A_2 + A_3$  $A_{sala+cozinha} = 9,00 + 8,75 + 10,00$  $A_{sala+cozinha} = 27,75m^2$ 

Portanto, a área da sala com a cozinha, que é um ambiente só, é de 27,75 metros quadrados.

Opção 2) – Toma-se a área total da casa e subtrai da soma das áreas dos demais cômodos. Obs. Analise a mesma representação geometrica da questão.

$$
A = b \cdot h
$$
  
\n
$$
A_{quarto} = 3,00 \cdot 3,00 = 9,00 \, m^2
$$
  
\n
$$
A_{banheiro} = 2,50 \cdot 2,50 = 6,25 \, m^2
$$
  
\n
$$
A_{dep{\acute{o}si}} = 2,50 \cdot 2,00 = 5,00 \, m^2
$$
  
\n
$$
A_{sala \, com \, cozinha} = A_{total} - [A_{quarto} + A_{banheiro} + A_{dep{\acute{o}si}}]
$$
  
\n
$$
A_{sala \, com \, cozinha} = 48 - [9,00 + 6,25 + 5,00]
$$
  
\n
$$
A_{sala \, com \, cozinha} = 48 - 20,25
$$
  
\n
$$
A_{sala \, com \, cozinha} = 27,75 \, m^2
$$

Portanto, a área da sala com a cozinha, que é um ambiente só, é de 27,75 metros quadrados.

c) Qual a medida total da área da varanda que rodeia toda a casa?

Opção 1) – uma opção é seccionar a figura em 4 retângulos, sendo dois de 10 metros por 2 metros e dois retângulos de 8 metros por 2 metros.

![](_page_32_Figure_7.jpeg)

Portanto a medida total da varanda que rodeia a casa é de 72m<sup>2</sup>

Opção 2) Outra opção é calcular a área total construída e subtrair a área da casa.

 $A_{varanda} = [A_{\text{total}}] - [A_{casa}]$  $A_{varanda} = [10 \cdot 12] - [6 \cdot 8]$  $A_{varanda} = 120 - 48$  $A_{varanda} = 72m^2$ Portanto a varanda tem 72 m²

d) Quantas dúzias de tábuas são necessárias comprar para assoalhar a casa. Sendo que cada tábua mede 0,12m de largura por 4m de comprimento?

Resposta: Representando o assoalho em retângulo:

![](_page_33_Figure_4.jpeg)

- Como são 8 metros de comprimento, então multiplica-se 50 tábuas por  $2 =$ 100 tábuas. (observe que a casa tem 8m comprimento e as tábuas têm 4m). A resposta pede a quantidade de dúzias, então basta dividir a quantidade de tábuas por 12.

100  $\frac{12}{12}$  = 8,3 dúzias

- Como, geralmente, só vendem por dúzia ou meia dúzia, então serão necessários comprar 8 dúzias e meia de tábuas para assoalhar a casa.

e) Qual a quantidade de madeira é necessária para o assoalho da varanda da casa. Sendo que cada tábua mede 0,12m de largura por 4m de comprimento e considerando ainda que existe um espaçamento de 0,02m entre as tábuas.

Resposta: Representando a varanda e considerando que terá espaço entre as tábuas, então pode-se somar esse espaçamento com a medida da largura da tábua: pode-se considerar dois cálculos, um para as laterais e outro para a frente da casa.

![](_page_33_Figure_10.jpeg)

(I) medida das laterais:

largura de duas laterais  $\frac{largura de duas laterais}{largura tábua+espaçamento} = \frac{2\cdot 2m}{0,12+0,12+0}$  $\frac{2 \cdot 2m}{0.12 + 0.02} = \frac{4m}{0.144}$  $\frac{4m}{0.14m} = 28.6 \approx 29 \text{ tábuas}$ Como no comprimento serão usadas 3 tábuas, então multiplica-se essa quantidade de tábuas por 3. 29 tábuas  $\cdot$  3 = 87 tábuas para as duas laterais (1) (II) medida da frente largura fente da casa  $\frac{1}{\log x}$  +  $\frac{1}{\log x}$  +  $\frac{1}{\log x}$  + espaçamento = 6  $\frac{6m}{0,12+0,02} = \frac{6m}{0,14n}$  $\frac{6m}{0.14m}$  = 42,8  $\cong$  43 tábuas (II) Logo, a quantidade de tábuas para a varanda, é a soma de (I) e (II):  $87 + 43 = 124$  tábuas

f) Sabendo que o valor da dúzia da madeira para o assoalho em uma estância da cidade é de R\$ 120,00. Qual o custo dessa madeira para assolhar a casa?

Resposta: Sabendo do valor da dúzia da madeira, então basta multiplicar a quantidade de dúzias por seu valor unitário (dúzia) e vimos na opção d) que são 8 dúzias e meia, então tem-se:

Valor da madeira do Assoalho =  $8 \cdot 120 = 960.00$  Reais + 60 por meia dúzia

Valor da madeira do Assoalho  $= 1.020,00$  reias

#### 6.1 MODELAGEM MATEMÁTICA NA CONSTRUÇÃO DO TELHADO

Como dito, com a modelagem matemática, espera-se aplicar a várias circunstância práticas de uma obra, será dado ênfase, além das sugestões das tarefas anteriores, uma tarefa com foco no telhado, fazendo com que o aluno aprenda na prática a calcular e projetar um telhado interagindo com o conhecimento matemático e observar quando possível, a importância do planejamento em todas as etapas de uma obra, tanto na compra dos materiais quanto na parte reservada à mão de obra, para ficar dentro do previsto ou mesmo que ultrapasse para uma margem superior, por devidas necessidades que podem aparecer pelo andamento da obra.

A situação do telhado pode ser bastante explorada, uma opção é deixar os alunos criarem estratégias para solucionar a questão da cobertura, pode-se indicar com que tipo de telha será coberto, pode-se medir a área, verificar a quantidade de ripas, ripões, pregos, todos os materiais necessários para montar a estrutura do telhado, analisar a inclinação, tipo de sustentação da cobertura para fazer os cálculos corretos da quantidade de telhas, analisar pelo tipo de telha e fazer comparações de preços.

É essencial explorar matematicamente as informações que o telhado pode proporcionar, neste caso sugere-se na Tarefa 3 fazer uma entrevista com um profissional e uma pesquisa de preço de materiais, sabendo que o telhado projetado é plano e em duas águas, pode ser frisado os cálculos relativos à cobertura em sua totalidade.

Diante do que será estudado, sugere-se seguir um modelo matemático para saber qual a quantidade de telhas e o custo financeiro para a cobrir a casa da maquete virtual, representada na imagem da tarefa 3.

Tarefa 3. Entrevistar um carpinteiro, para fazer o orçamento dos materiais necessários, para a construção do telhado, como destacado na imagem abaixo, sabendo que a família sugeriu utilizar telha de cerâmica, observe as medidas destacadas e responda.

![](_page_35_Figure_4.jpeg)

a) No quadro tem-se as informações técnicas sobre

a telha colonial, que será utilizada na cobertura da casa. Como se percebe a inclinação para utilizar

![](_page_35_Picture_7.jpeg)

este tipo de telha é de no mínimo 30°. Diante das informações das medidas no telhado, calcule a sua inclinação para confirmar se estar de acordo com a características técnicas para utilizar este tipo de telha na cobertura.

![](_page_35_Picture_107.jpeg)

Características Técnicas

Resposta:

$$
tg\theta = \frac{cateto\ oposto}{cateto\ adjacente} \rightarrow tg\theta = \frac{2,1}{3,5} \rightarrow tg\theta \cong 0,6 \Leftrightarrow \theta = 31^{\circ}
$$

Como a inclinação para utilizar esta telha é de mínimo 30°, e a inclinação deste telhado é aproximadamente 31°, então ele está de acordo com o fabricante.

b) Qual o comprimento do lado inclinado do telhado?

Resposta: Nesta situação, pode-se usar uma das razões trigonométricas ou o Teorema de Pitágoras

Opção 1) usando o teorema de Pitágoras

Como tem os valores das medidas da altura (2,1m) e da base (7,0m - qual deve ser dividida por dois para formar um triangulo retângulo  $= 3.5$ m).

Representando o telhado em uma figura geométrica para melhor visualização:

![](_page_36_Figure_7.jpeg)

Opção 2) usando razões trigonométricas: – calculando o seno

 $sen31^\circ = \frac{cateto\ oposto}{hinstem 25}$  $\frac{ateto\ oposto}{hipotenusa} \rightarrow 0,515 = \frac{2,1}{x}$  $\frac{2,1}{x} \to x = \frac{2,1}{0,51}$  $\frac{2,1}{0,515} \approx 4,08$ 

Opção 3) usando razões trigonométricas – calculando o cosseno.

 $cos31^\circ = \frac{cateto \ adjacentte}{hinefty}$ eto adjacente<br>hipotenusa  $\rightarrow 0,857 = \frac{3,5}{x}$  $\frac{3,5}{x} \to x = \frac{3,5}{0,87}$  $\frac{3.5}{0.875} \approx 4.08$ 

Portanto, o comprimento do lado inclinado do telhado é de aproximadamente 4,08 metros.

d) Faça o cálculo para saber qual a área total do telhado.

Resposta: Pode-se fazer a representação do telhado em um retângulo

![](_page_36_Figure_15.jpeg)

Primeiro, multiplica-se a base pelo comprimento

 $A_{\text{telhado}} = \text{Base}\cdot\text{comprimento} \rightarrow A_{\text{telhado}} = 4.08.9 \rightarrow A_{\text{telhado}} = 36.72 m^2$ Em seguida, como são duas faces, deve-se multiplicar por 2

 $A_{telhado} = 36,72 \cdot 2 = 73,44m^2$ 

Portanto, a área do telhado é de 73,44m².

e) Observe, nas características técnicas, que são necessárias 17 telhas para cobrir o m<sup>2</sup> do telhado, quantas telhas serão necessárias para cobrir todo o telhado?

Resposta:

Observe que na filha técnica da telha colonial, são necessárias 17 telhas por  $m<sup>2</sup>$ , então basta multiplicar a área total encontrada que é aproximadamente 73,44 m² por 17, que se tem o total de telhas para todo o telhado.

 $73,44 \cdot 17 = 1.248,48$  telhas.

Como as telhas são compradas em unidade, logo são necessárias comprar 1.249 telhas

f) O valor da mão de obra, é um orçamento importante para a concretização do projeto, considere que a mão de obra será cobrada ao custo de R\$ 12,00 reais por metro quadrado. Determine o valor pago pela construção do telhado.

Resposta:

Nesta situação basta multiplicar a área do telhado pelo valor pago por metro quadrado.

$$
73,44m^2 \cdot R\$12,00 = R\$881,28
$$

Portanto, o valor da mão de obra para a construção do telhado é de 881,28 Reais.

g) Suponha-se que o valor de uma telha, neste fabricante, seja de R\$ 2,39. Qual o total gasto com telhas para cobrir o telhado?

Resposta: Como são necessários aproximadamente 1.250 telhas basta multiplicar pelo valor de cada telhas.

 $1.250 \cdot 2.39 = 2.987.50$  Reais gasto apenas com as telhas colonial.

h) considere que quebre em média 3% de telhas. Quantas telhas a mais devem ser compradas? E qual o valor dessa despesa extra?

Resposta:

- Primeiramente deve-se calcular a porcentagem:  $1.250 \cdot 3\% = 37.5 \approx 38$  telhas

Logo considerando 3% de telhas quebras, são 38 telhas.

- Equivale a uma despesa extra de:  $38 \cdot 2,39 = R\$  90,82.

Esta atividade apresenta apenas uma sugestão de como tais tarefas podem ser trabalhadas em sala de aula. Pois elas podem ser ampliadas, ajustadas e adaptadas pelo professor.

#### RECOMENDAÇÕES

Outras orientações sobre este livro, é recomendar o uso do software SketchUp com outras objetos matemáticos, como orientar os alunos a projetar as suas moradias atuais, projetar alguns lugares públicos, projetar casas ribeirinhas, elaborar questões para serem resolvidas e compartilhadas com os colegas, aproveitar no ensino o uso da tecnologia digital tão presente e acessível a todos, utilizar na pratica de ensinar a tecnologia digital que vem exigindo do professor uma forma de se ressignificar para proporcionar ao aluno recursos significativos de aprender.

Com a Modelagem Matemática, percebe-se a utilidade que proporcionar à educação matemática, pois é apresenta-se aos estudantes a realidade do que vivem e que algumas vezes não percebem e não dão a devida importância e na perspectiva da modelagem matemática, isto se torna não presente e tão importante apresentar aos alunos como elaborar maquetes, conhecer como se constrói casas, tanto de madeira quanto de alvenaria, apresentar aos alunos uma grande riqueza do conhecimento empírico de mestres de obras de uma determinada região, e que intensificam tanto na zona rural.

As construções das casas, no município ribeirinho ao redor do Marajó, na maioria das vezes, são feitas por esse carpinteiros, cidadãos de pouco estudo escolar, mas de um conhecimento matemático sem falhas, um verdadeiro exemplo para ser explorado pela Modelagem Matemática, pois eles sabem o quanto usar de materiais por cada metro quadrado a construir, o custo da mão de obra, o tempo que irá levar para concluir e entregá-la, usando algumas vezes até rabiscos com pedaços de telhas ou de tijolo na parede, ou seja, eles tem muito a ensinar.

Sobre a elaboração de maquetes, segundo as ideias de Biembengut e Hein (2007) é um trabalho muito agradável, nesta situação tem-se a elaboração de forma virtual com armazenamento na nuvem, acredita-se que mais gratificante que isto é saber desenhar

exatamente a casa que se quer e como se quer, saber modelar em um software atual, dinâmico e fácil é uma proposta do SketchUp, para incentivar a importância de projetar algo antes de concretizá-lo.

As ferramentas do aplicativo utilizam de forma simples e pratica os conceitos relacionados ao ensino de geometria e de grandezas e medidas, nomeando com o vocabulário correto e usual as ferramentas utilizadas para desenhar e estimula a interação e participação dos alunos no desenvolvimento das atividades propostas, por isso pode-se afirmar que este software proporciona explorar o conhecimento prévio dos alunos sobre o tema e ampliar esses conhecimentos sobre obras, projetos, recursos digitais, tornando-se capazes de modificar ideias em relação ao tema.

Por isso, foi livro foi elaborado como proposta de fazer o aluno ir pesquisar e ainda deixou outros requisitos que podem ser explorados em sala de aula pelos professores para mais tarefas de aprendizagem com o SketchUp, pois permite uma autonomia ao aluno em ser criativo ao modelar uma maquete e colocar suas opiniões, sugestões e defender mostrando a importância para a obra.

Portanto, este livro, pode ser apresentado aos alunos e explorado com o ensino de geometria e grandezas e medidas, pode-se permitir que os alunos sejam criativos em suas ideias, que explorem o que suas imaginações permitirem, amparados com este propósito de ensino pela metodologia da modelagem matemática.

#### 7. REFERÊNCIAS

BIANCHINI, Edwaldo. Coleção Matemática Bianchini (6º ao 9º ano) 9ª edição. São Paulo. Editora: Moderna, 2018.

BIEMBENGUT, Maria Sallet; HEIN, Nelson. Modelagem Matemática No Ensino. 4. ed. 1<sup>ª</sup> reimpressão. São Paulo: Contexto, 2007.

BRASIL, Base Nacional Comum Curricular: Educação é a Base. MEC, Brasília - DF, 2017. Disponível em:

[<http://basenacionalcomum.mec.gov.br/images/BNCC\\_EI\\_EF\\_110518\\_versaofinal\\_site.](http://basenacionalcomum.mec.gov.br/images/BNCC_EI_EF_110518_versaofinal_site.pdf) [pdf>](http://basenacionalcomum.mec.gov.br/images/BNCC_EI_EF_110518_versaofinal_site.pdf). Acesso em: 05 jun 2021.

BURITI MAIS: coleção matemática 1º ao 5º ano. 1. ed. São Paulo. Editora Moderna, 2017.

FIALHO, Roberto Paulo Bibas; SANTO, Adilson Oliveira do Espírito. Modelagem Matemática e Tradição Cultural: O Trabalho das Costureiras Artesanais e a Percepção das Formas Geométricas. In VII Encontro Paraense de Educação Matemática. Belém, 201[0](https://www.etnomatematica.org/home/?p=887)

LIMA, E. T. D. Probabilidade em livros didáticos de Matemática dos anos Finais: diferentes concepções. Zetetiké, campinas, São Paulo, v. 28, n.1, p. 1-18, dez./2020.

LOPES, Alice Casimiro. A BNCC na contramão do PNE 2014-2024: Avaliação e perspectivas. Organização: Márcia Angela da S. Aguiar e Luiz Fernandes Dourado [Livro Eletrônico]. Recife: ANPAE, 2018, p. 23-27.

NURWIJAYANTI, Ani. BUDIYONO. FITRIANA, Laila. Combining Google Sketchup and Ispring Suite 8: A Breakthrough to Develop Geometry Learning Media. Journal on Mathematics Education, Volume 10, No. 1, pp. 103-116, Indonésia, 2019. Disponível em: <https://files.eric.ed.gov/fulltext/EJ1204826.pdf>. Acesso em 05 jul 2021.

VALLE, Diego Dalla; MADRUGA, Zulma Elizabete de Freitas. UTILIZAÇÃO DO SOFTWARE SKETCHUP NO ESTUDO DE CONCEITOS DE GEOMETRIA PLANA NO ENSINO FUNDAMENTAL. IN: Revista de Educação Dom Alberto, n. 5, v. 1, jan./jul. 2014.

VIEIRA, Edite Resende; COSTA, Nielce Meneguelo Lobo da. ENSINO DE GEOMETRIA COM TECNOLOGIA DIGITAL: EXPERIÊNCIAS POSSÍVEIS EM UM PROCESSO FORMATIVO. IN: XII Encontro Nacional de Educação Matemática. Educação Matemática na Contemporaneidade: desafios e possibilidades. São Paulo, 2016.

Consulta da telha de cerâmica: disponível em : [https://www.leroymerlin.com.br/telha](https://www.leroymerlin.com.br/telha-ceramica-40,8x15,5cm-paulistinha-resinada-vermelho-barrobello_88430972?region=grande_sao_paulo&gclid=CjwKCAjwh5qLBhALEiwAioodsyGwIEdWSuCdqBkU-E7ZyMXImJcmIZ2o2N4BV7_WnJGWrHEOx29fmhoCdLQQAvD_BwE)[ceramica-40,8x15,5cm-paulistinha-resinada-vermelho](https://www.leroymerlin.com.br/telha-ceramica-40,8x15,5cm-paulistinha-resinada-vermelho-barrobello_88430972?region=grande_sao_paulo&gclid=CjwKCAjwh5qLBhALEiwAioodsyGwIEdWSuCdqBkU-E7ZyMXImJcmIZ2o2N4BV7_WnJGWrHEOx29fmhoCdLQQAvD_BwE)[barrobello\\_88430972?region=grande\\_sao\\_paulo&gclid=CjwKCAjwh5qLBhALEiwAiood](https://www.leroymerlin.com.br/telha-ceramica-40,8x15,5cm-paulistinha-resinada-vermelho-barrobello_88430972?region=grande_sao_paulo&gclid=CjwKCAjwh5qLBhALEiwAioodsyGwIEdWSuCdqBkU-E7ZyMXImJcmIZ2o2N4BV7_WnJGWrHEOx29fmhoCdLQQAvD_BwE) [syGwIEdWSuCdqBkU-](https://www.leroymerlin.com.br/telha-ceramica-40,8x15,5cm-paulistinha-resinada-vermelho-barrobello_88430972?region=grande_sao_paulo&gclid=CjwKCAjwh5qLBhALEiwAioodsyGwIEdWSuCdqBkU-E7ZyMXImJcmIZ2o2N4BV7_WnJGWrHEOx29fmhoCdLQQAvD_BwE)

[E7ZyMXImJcmIZ2o2N4BV7\\_WnJGWrHEOx29fmhoCdLQQAvD\\_BwE](https://www.leroymerlin.com.br/telha-ceramica-40,8x15,5cm-paulistinha-resinada-vermelho-barrobello_88430972?region=grande_sao_paulo&gclid=CjwKCAjwh5qLBhALEiwAioodsyGwIEdWSuCdqBkU-E7ZyMXImJcmIZ2o2N4BV7_WnJGWrHEOx29fmhoCdLQQAvD_BwE)

DADOS REFERENTES AOS AUTORES:

![](_page_41_Picture_0.jpeg)

LUIANY SANTOS DE ASSUNÇÃO - Licenciatura Plena em Matemática pela Universidade Federal do Pará – UFPA. Especialização no Ensino de Matemática pela ESAMAZ. Estudante do Mestrado Profissional em Ensino de Matemática pelo Programa PPGEM da Universidade do Estado do Pará - UEPA. E-mail: luianyassuncao.math@gmail.com

![](_page_41_Picture_2.jpeg)

VERACIV BRABO DE VASCONCELOS - Licenciatura Plena em Matemática pela Universidade Federal do Pará – UFPA. Especialização em Gestão Educacional e Docência do Ensino Superior pela Faculdade Integrada de Goiás – FIG. Especialização no Ensino de Matemática pela Universidade Federal do Pará – UFPA. Especialização no Ensino de Matemática para o Ensino Médio pela Universidade do Estado do Pará - UEPA. Estudante do Mestrado Profissional em Ensino de Matemática pelo Programa

PPGEM da Universidade do Estado do Pará - UEPA. Professora da Educação Básica no Município de Breves. E-mail: veraciv466@gmail.com

![](_page_41_Picture_5.jpeg)

FÁBIO JOSÉ DA COSTA ALVES - Pós-Doutorado pelo Programa de Pós-Graduação em Ensino de Ciências e Matemática da Universidade Federal do Rio Grande do Norte – UFRN. Doutorado e Mestrado em Geofísica pela Universidade Federal do Pará – UFPA. Licenciatura em Matemática pela União das Escolas Superiores do Pará - UNESPA, Licenciatura em Ciências de 1º Grau pela União das Escolas Superiores do Pará – UNESPA. Graduação em Engenharia Civil pela Universidade Federal do Pará - UFPA. Docente do Mestrado em Educação e do Mestrado Profissional em Ensino de Matemática da

Universidade do Estado do Pará - UEPA. Líder do grupo de pesquisa em ensino de matemática e tecnologias. Experiência em desenvolvimento de software educativo para o ensino de matemática e experiência em Geociências, com ênfase em Geofísica aplicada, nos temas: deconvolução, filtragem com Wiener, atenuação é supressão de múltiplas. Email: fjca@uepa.br

![](_page_41_Picture_8.jpeg)

ROBERTO PAULO BIBAS FIALHO – Doutorado pelo Programa de Pós-Graduação em Educação em Ciências e Matemática – PPGECM pela Universidade Federal do Pará – UFPA. Mestrado em Desenvolvimento Sustentável do Trópico Úmido pela Universidade Federal do Pará – UFPA. Graduado em Arquitetura e Urbanismo pela União das Escolas Superiores do Pará - UNESPA. Graduado em Educação Artística do 1º grau pela Universidade Federal do Pará – UFPA. Especialista em Educação pela UNAMA. Artista plástico e design de móveis. Professor adjunto na Universidade do Estado do

Pará. Professor titular da Faculdade de Estudos Avançados do Estado do Pará - FEAPA, atua principalmente com os seguintes temas: Metodologia científica, Educação

Matemática, Psicologia e composição visual, arquitetura e design gráfico. Atuou como Coordenador de TCC no curso de Bacharelado em Secretariado Executivo Trilíngue da UEPA e hoje é integrante do Colegiado deste curso. É membro do colegiado do Programa de Pós-graduação em Ensino de Matemática do CCSE da Universidade do Estado do Pará – UEPA. E-mail: rpbibasfialho@yahoo.com

![](_page_43_Picture_0.jpeg)